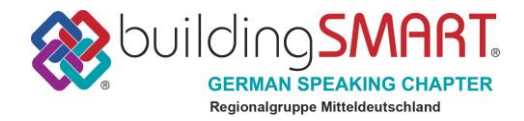

<span id="page-0-0"></span>Erarbeitet durch die Arbeitsgruppe Schlitz- und Durchbruchsplanung der buildingSMART-Regionalgruppe Mitteldeutschland

> Veröffentlicht am: 10.01.2020 Version: 3

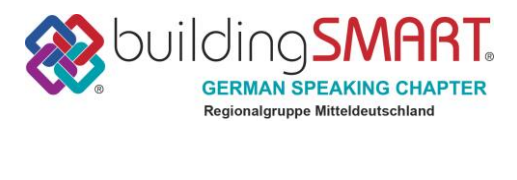

## <span id="page-1-0"></span>Inhaltsverzeichnis

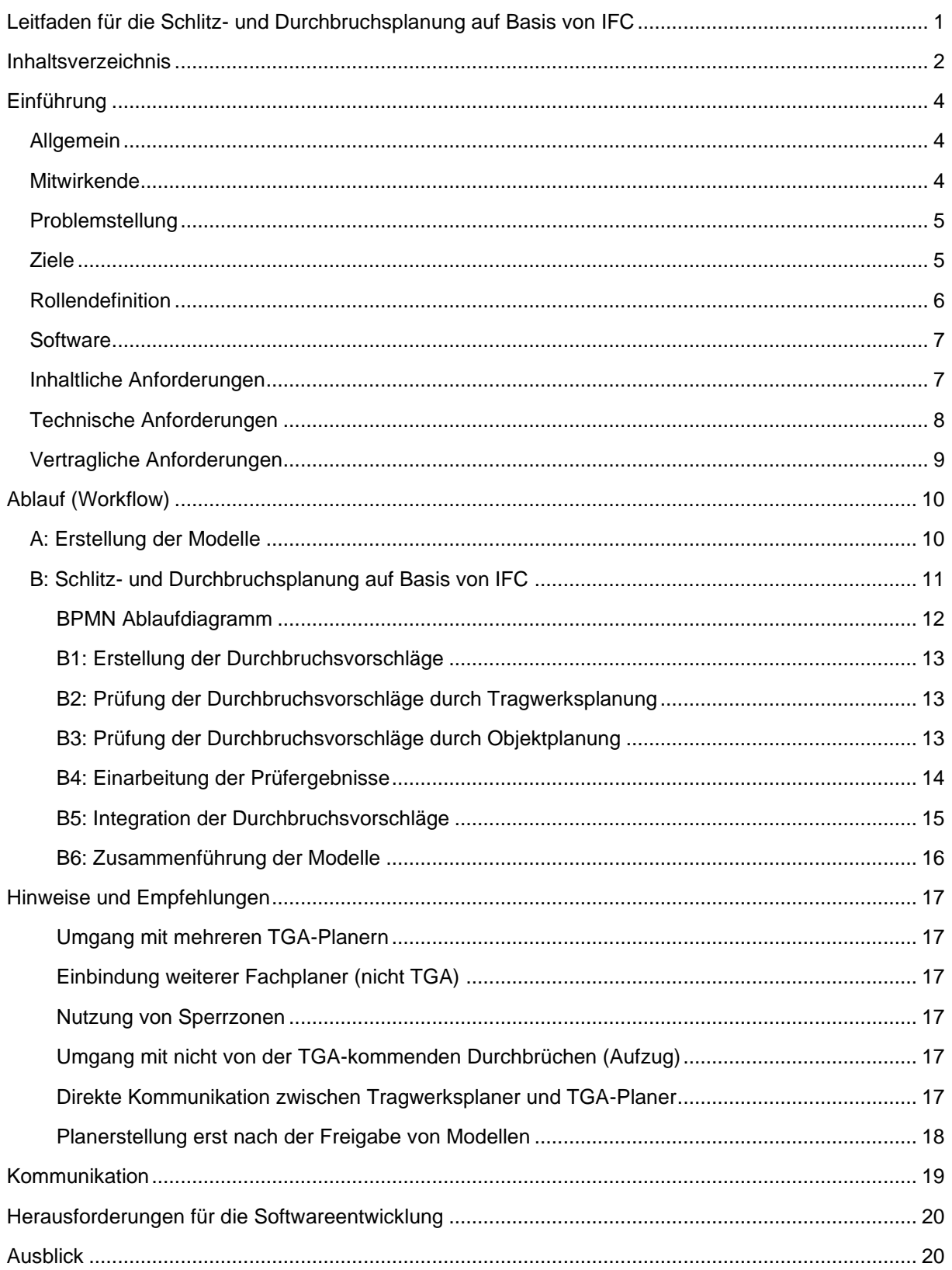

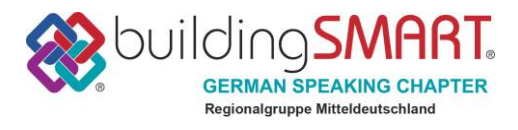

## Anlagen

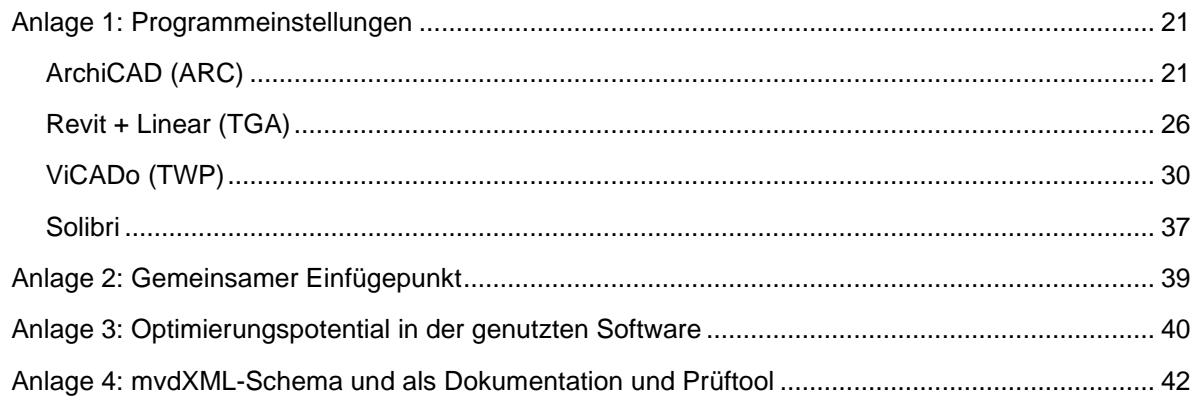

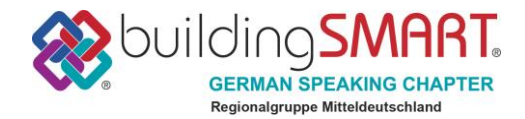

## <span id="page-3-0"></span>**Einführung**

## <span id="page-3-1"></span>**Allgemein**

Im November des Jahres 2017 wurde im Zuge eines buildingSMART-Regionalgruppentreffens (Regionalgruppe Mitteldeutschland) die Arbeitsgruppe Schlitz- und Durchbruchsplanung gegründet. Diese entstand aus einer Initiative von mehreren Personen / Firmen, welche sich gemeinsam für die Entwicklung eines einheitlichen Standards für die Durchbruchsplanung auf Basis von IFC einsetzen möchten.

Das erklärte Ziel der Arbeitsgruppe ist der Aufbau eines einfachen und pragmatischen Workflows für eine BIM-basierte Durchbruchsplanung.

Der nachfolgende Leitfaden beschreibt die Ergebnisse aus der Arbeitsgruppe. Neben der Vorstellung und Erläuterung des Workflows werden auch viele weitere Themen (allg. BIM-Informationen, gemeinsamer Einfügepunkt etc.) aufgegriffen und in den Anhängen des Dokuments ausgeführt.

Sämtliche digitalen Informationen (Modelle, Vorlagen, XML-Dateien, usw.), die im Zuge der Erstellung des Leitfadens zusammengetragen wurden, sind unter folgendem Link frei verfügbar:

<https://www.dropbox.com/sh/lxqadv52dc2mrxj/AABJueeLUMZa3rBq1QJ8SNH3a?dl=0>

Der Leitfaden enthält alle Erkenntnisse die gesammelt wurden und gibt Hinweise und Hilfen für die praktische Anwendung.

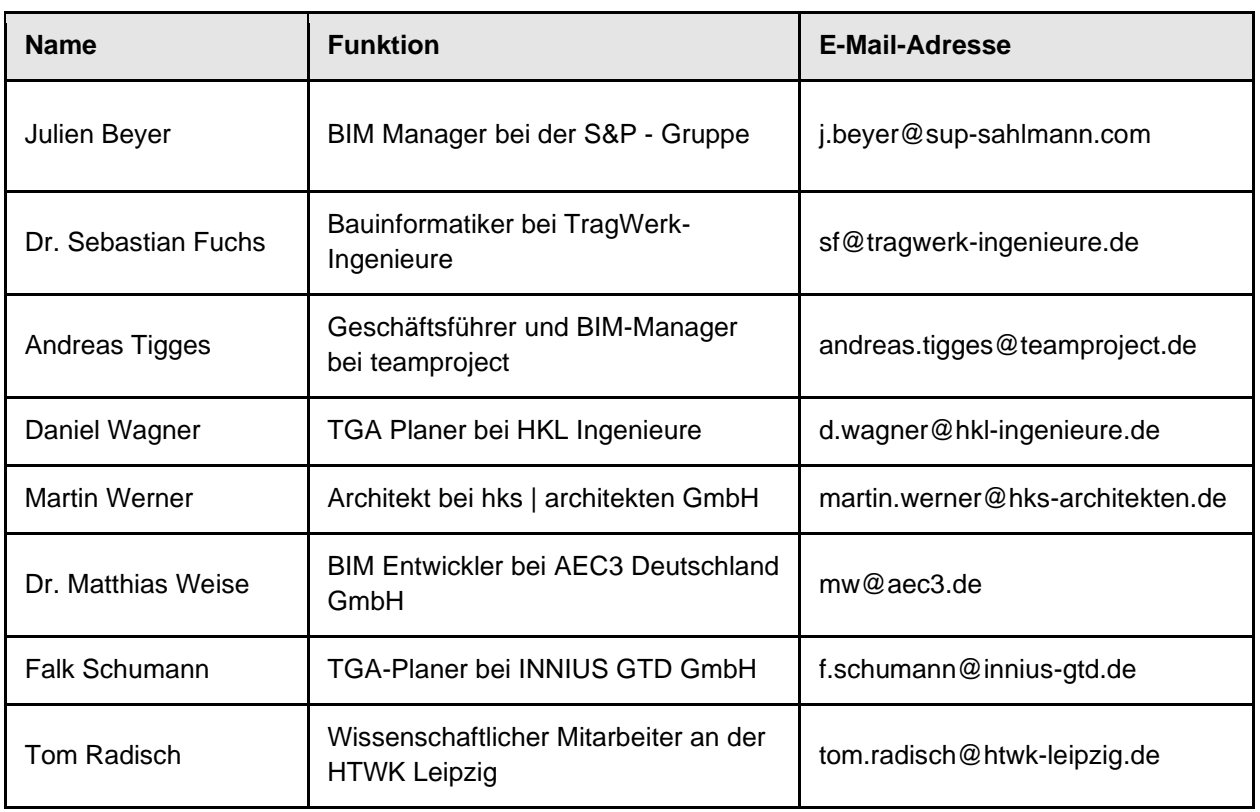

## <span id="page-3-2"></span>**Mitwirkende**

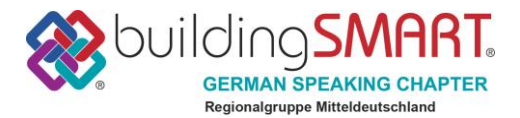

### <span id="page-4-0"></span>**Problemstellung**

Die Schlitz- und Durchbruchsplanung im konventionellen Planungsprozess ohne den Einsatz von BIM-Methoden oder IFC hat in vielen Bereichen Schwächen, die immer wieder zu Fehlern, Problemen oder auch Streit zwischen den Beteiligten führen.

Die bekanntesten Schwierigkeiten sind:

- vielfältige Kommunikationsmittel
- kein klares Rollenverständnis, unterschiedliche Erwartungshaltungen
- **■** planbasiertes Arbeiten
- teils unterschiedliche Referenzhöhen und Einheitensysteme
- hoher Zeitdruck bei vielen iterativen Prozessen
- Zeitpunkte der Durchbruchsplanung sehr unterschiedlich

Daher möchten wir durch die neue Betrachtungsweise des Durchbruchsworkflows mit Hilfe von BIM-Methoden zumindest Möglichkeiten aufzeigen, einige der Probleme zu lösen.

#### <span id="page-4-1"></span>**Ziele**

Die Arbeitsgruppe Durchbruchsplanung hat das klare Ziel, mit den Ergebnissen Ihrer Arbeit, jedem die Möglichkeit zu geben eine einfache Durchbruchsplanung per IFC durchzuführen. Dazu soll besonders auf die erkannten Schwierigkeiten konventioneller Planungen eingegangen werden, um Vorteile herauszuarbeiten und dadurch eine reale Effektivitätssteigerung zu bewirken.

Die Arbeitsgruppe setzt sich aus verschiedensten Beteiligten und Firmen zusammen, wodurch die Möglichkeit besteht, unterschiedliche Anforderungen und Betrachtungsweisen innerhalb des Prozesses Durchbruchsplanung zu berücksichtigen. Weiterhin ist die Arbeitsgruppe sehr praxisorientiert aufgestellt. Unser Ziel ist es daher, den theoretischen Ansatz immer gleich praktisch auszutesten und diese Erkenntnisse in die Ergebnisse einfließen zu lassen.

**Das Ziel der Arbeitsgruppe ist es, auf Basis von openBIM (IFC), einen klaren praxisnahen Workflow zu schaffen. Dieser soll vor allem kleinen und mittelständigen Unternehmen helfen, die Durchbruchsplanung auf BIM Basis effektiv durchzuführen.**

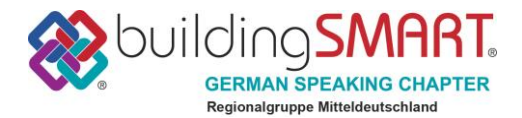

## <span id="page-5-0"></span>**Rollendefinition**

Die klassischen Rollendefinitionen gemäß der HOAI für eine Schlitz- und Durchbruchsplanung gelten auch für den vorgeschlagenen Workflow.

Es werden nur zusätzliche BIM-Rollen und Aufgaben ergänzt. Das bedeutete für die klassischen Disziplinen Architektur, Gebäudetechnik und Tragwerksplanung, dass es immer je einen Verantwortlichen/Ansprechpartner (BIM-Koordinator) für die Fachmodelle geben muss.

Weiterhin wird die Disziplin/Rolle des BIM Gesamtkoordinators ergänzt, welcher die Aufgabe der Kontrolle und Zusammenführung hat.

Die Disziplinen / Rollen sind in der nachfolgenden Tabelle dargestellt und beziehen sich auf den reinen Workflow zur Durchbruchsplanung:

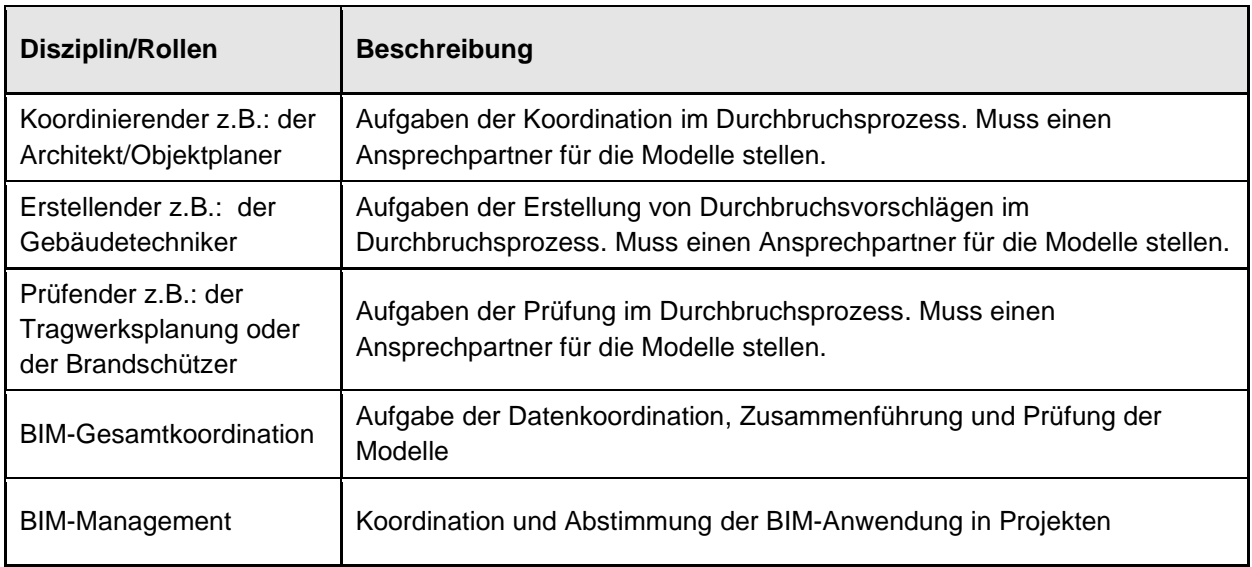

**Anmerkung:** Die obenstehende Tabelle beschreibt lediglich die für den Prozess erforderlichen Rollen, unabhängig von den vertraglichen Verpflichtungen.

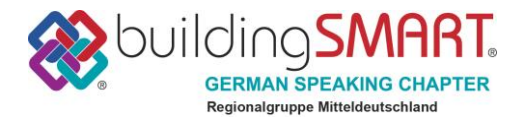

## <span id="page-6-0"></span>**Software**

Für die IFC-basierte Schlitz- und Durchbruchsplanung ist das Vorhandensein eines BIM-fähiges Werkzeug (IFC-Import & -Export) unerlässlich. In der Testumgebung der Arbeitsgruppe wurden beispielhaft die folgenden Programme verwendet. Ein Workflow mit anderen Programmen ist ebenfalls immer möglich.

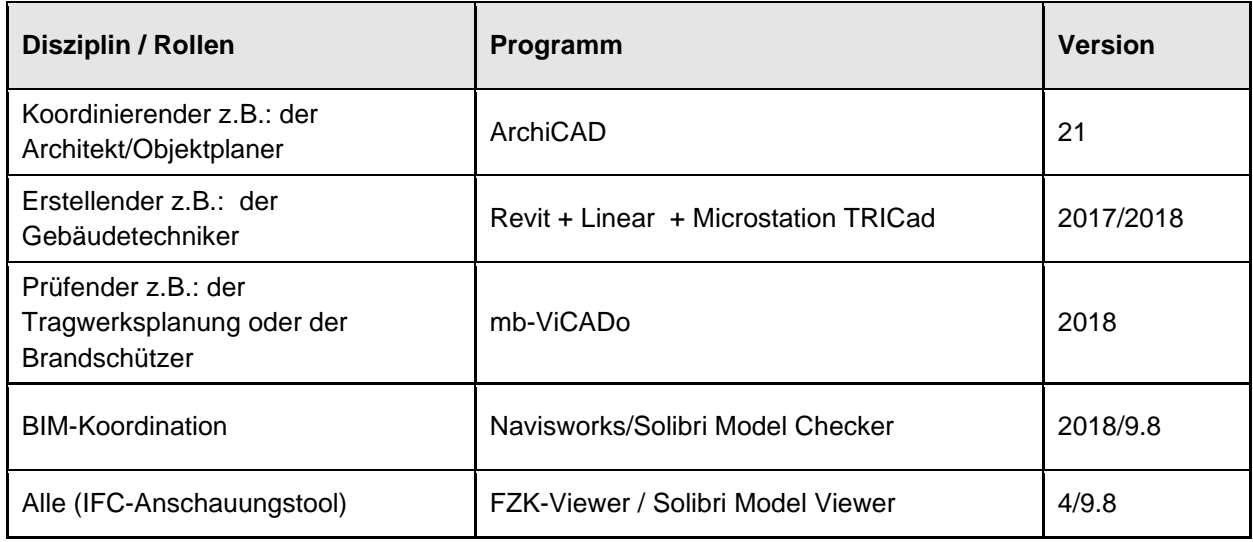

### <span id="page-6-1"></span>**Inhaltliche Anforderungen**

Folgende Grundsätze sind bei der Schlitz- und Durchbruchsplanung zu beachten:

- Alle Fachplaner arbeiten in Ihrem Fachmodell (oder Modellen) mit Ihrer Autorensoftware
- Der TGA-Planer erstellt die Durchbruchsvorschläge nach seinen Anforderungen
- Die Durchbruchsvorschläge werden in einem separaten Durchbruchsmodell übergeben
- Das Austauschformat ist IFC (Austauschformat der AG: IFC4 *Reference View* (RV) oder **Design Transfer View (DTV)<sup>1</sup>)**
- Der Workflow muss juristisch abgesichert und nachvollziehbar sein, d.h. es muss nachvollziehbar sein, wer für was verantwortlich ist und wann Änderungen vorgenommen wurden.
- Der Workflow ist leistungsphasenunabhängig. So sollten z.B. in der LPH 2 die Durchbrüche für die Haupttrassenwege geklärt werden.

Weiterhin gilt gemäß HOAI für LPH 3:

[…] *"Angabe und Abstimmung der für die Tragwerksplanung notwendigen Angaben über Durchführungen und Lastangaben (ohne Anfertigen von Schlitz- und Durchführungsplänen"*, und die LPH 5:

*"Anfertigen von Schlitz- und Durchbruchsplänen"*

Die inhaltliche Tiefe der Durchbruchsplanung wird nicht vorgegeben und bleibt projektabhängig.

*<sup>1</sup>* http://www.buildingsmart-tech.org/specifications/ifc-view-definition

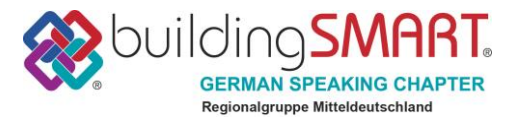

▪ Als Durchbrüche gelten Schlitze, Bohrzonen, Aussparungen (z.B. für Elektro) und klassische Durchbrüche

#### <span id="page-7-0"></span>**Technische Anforderungen**

Für den praktisch erprobten Workflow wurden folgende technischen Anforderungen hinsichtlich Modellierung und Datenübergabe gestellt:

- Als Basisformat für den Datenaustausch wird IFC 4 verwendet.
- Der Datenaustausch wurde mit dem *Reference View* erprobt. Die Anwendung des *Design Transfer View* ist ebenfalls möglich und immer dann zu empfehlen, wenn die Durchbruchsvorschläge mit Rechteck- und Kreisprofilen geometrisch beschrieben werden sollen. Dies ist vor allem dann sinnvoll, wenn Durchbruchsvorschläge automatisch in Öffnungselemente umgewandelt werden sollen.
- Die Durchbruchsvorschläge werden vom TGA-Planer als Volumenkörper übergeben, sind als *IfcBuildingElementProxy* klassifiziert und erhalten entsprechend der IFC4 Konvention den Typ (PredefinedType) *PROVISIONFORVOID*.
- Dem Durchbruchsvorschlag wird der in IFC4 vorhandene Eigenschaftssatz *[Pset\\_BuildingElementProxyProvisionForVoid](http://www.buildingsmart-tech.org/ifc/IFC2x4/beta1/html/psd/IfcProductExtension/Pset_BuildingElementProxyProvisionForVoid.xml)* angehängt, in welchem die Form, die Abmessung (Höhe und Breite bzw. Durchmesser, und Tiefe) sowie das verursachende System des Durchbruchs (z.B. Lüftung, Heizung, etc.) definiert werden.
- Jeder Durchbruchsvorschlag soll eindeutig über seinen Elementnamen identifizierbar sein. Die Namen von Durchbruchsvorschlägen sollen einer vorgegebenen Namenskonvention entsprechen. Dazu gehören Informationen zur Art des Durchbruchs sowie eine eindeutige ID. Beispiele sind: z.B. Wanddurchbruch eckig:L-WD eckig:14823213
- Zur Kennzeichnung des Durchbruchs-Status (nicht freigegeben, freigegeben, in Abstimmung, etc.) empfehlen wir eine einheitliche Vorgehensweise. Dies könnte man z.B. über eine Farbkodierung, ein eigenes Eigenschaftenset, oder wie in unserem Beispiel über einen Freitext in der Eigenschaft Material lösen.
- Die Durchbrüche in Decken und Wänden müssen als eigenständige Öffnungselemente (*IfcOpeningElement*) des jeweiligen Bauteils modelliert werden, sodass die Durchbrüche identifizierbar und die Öffnungsgeometrie auswertbar bleiben.

**Achtung:** Durch die Verwendung von Boolschen Operatoren (z.B. *Solid-Element-Operation* im ArchiCAD) können die Durchbruchsvorschläge auch als geometrische Abzugskörper der Wände und Decken definiert werden. So lassen sich sehr komfortabel und schnell Öffnungen (vermeintliche Durchbrüche) in Decken und Wänden erstellen, welche im IFC-Export jedoch nicht mehr als eigenständige Öffnungselemente ansprechbar sind. Dies gilt es dringend zu vermeiden.

- Die Öffnungselemente (Durchbrüche) sollten im Idealfall ein eigenes Eigenschaftenset haben, welches die gleichen Eigenschaftswerte, wie das des Durchbruchsvorschlags aufweist. **Achtung:** Da eine automatische Übertragung der Eigenschaftenwerte der Durchbruchsvorschläge mangels softwaretechnischer Umsetzung derzeit noch nicht möglich ist, erfordert die händische Übernahme sehr viel Zeit und birgt hohes Fehlerpotential. Deshalb haben wir in unserem Testdurchlauf ausdrücklich darauf verzichtet.
- Für eine bessere Übersichtlichkeit sollte eine einheitliche Namenskonvention für Projekt (IFCProject), Grundstück (IFCSite) und Gebäude (IFCBuilding) unter allen Planern vereinbart werden.

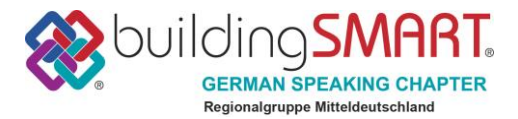

#### **Anmerkung zur Verwendung von IFC 2x3:**

Die für IFC 4 beschriebenen Anforderungen sind in ähnlicher Weise auch mit IFC 2x3 umsetzbar. Auch hier können Elemente vom Typ *IfcBuildingElementProxy* als Durchbruchsvorschläge angelegt werden. Im Unterschied zu IFC 4 kann aber nicht der PredefinedType *PROVISIONFORVOID* gewählt werden. Stattdessen soll hierfür der nutzerdefinierbare Typ (*ObjectType*) ebenfalls mit *PROVISIONFORVOID* belegt werden. Der in IFC 4 eingeführte Eigenschaftssatz ist in IFC 2x3 offiziell noch nicht verfügbar, soll im Sinne eines einheitlichen Datenaustauschs aber ebenso in IFC 2x3 verwendet werden.

#### <span id="page-8-0"></span>**Vertragliche Anforderungen**

Der Einsatz digitaler Planungsmethoden, insbesondere die Verwendung von der Building Information Modeling (BIM-Methode) stellt zum Teil neue Anforderungen.

Der Prozess ist jedoch im Wesentlichen auf Grundlage der bestehenden HOAI abzubilden, da die Leistungsbilder der HOAI grundsätzlich abstrakt und methodenneutral ausgestaltet sind.

Die Broschüre *BIM-Leistungsbilder* in der 2. Auflage 2017 aus dem Hause Kapellmann Rechtsanwälte bietet hier weiterführende Informationen über alle Leistungsbilder und Leistungsphasen (frei verfügbar).

Auf Grundlage der bestehenden Regelungen bzw. der in obiger Broschüre vorgeschlagenen Leistungsbilder ist aus Sicht der Autoren bereits eine IFC-basierte Schlitz- und Durchbruchsplanung möglich.

Zur Veranschaulichung sei hier ein allgemeiner BIM-Ablauf, der angenommen wird, zur Einordnung der IFC-basierten Durchbruchsplanung beispielhaft dargestellt:

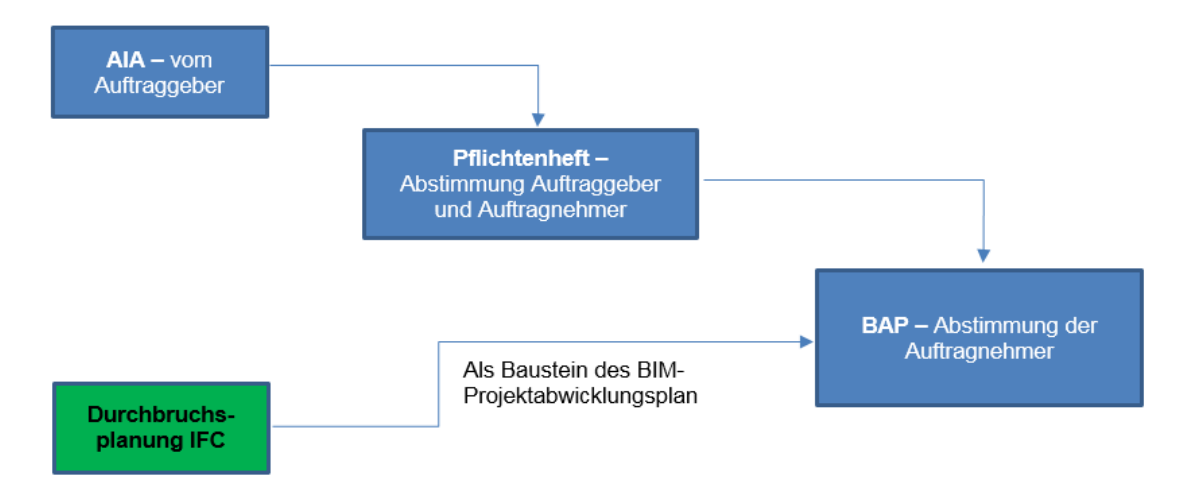

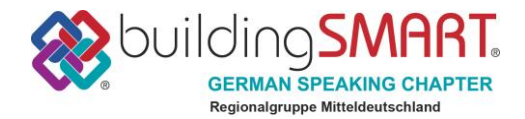

## <span id="page-9-0"></span>**Ablauf (Workflow)**

## <span id="page-9-1"></span>**A: Erstellung der Modelle**

Vor der eigentlichen Schlitz- und Durchbruchsplanung müssen die beteiligten Planer 3D-Modelle erstellen. Der Vollständigkeit halber skizzieren wir an dieser Stelle grob, wie die Modelle erstellt werden.

Wir möchten ausdrücklich darauf hinweisen, dass der Prozess der Modellerstellung nicht Gegenstand unserer Arbeit ist und das Thema daher nur rudimentär behandelt wird.

Die Schlitz- und Durchbruchsplanung erfolgt im Anschluss an diesen Prozess unter Punkt B.

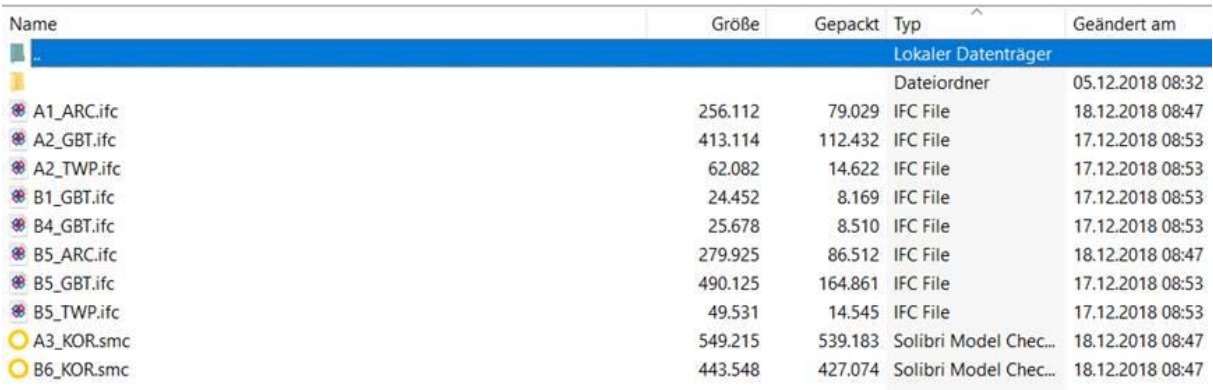

*Übersicht aller Modelle die zu Testzwecken genutzt wurden*

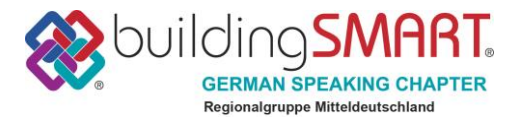

## <span id="page-10-0"></span>**B: Schlitz- und Durchbruchsplanung auf Basis von IFC**

Als Grundlage für die Schlitz- und Durchbruchsplanung auf Basis von IFC müssen je Fachdisziplin die notwendigen Fachmodelle in ausreichender Detaillierung vorhanden sein (siehe Punkt A).

Danach erfolgt der eigentliche Prozess "Schlitz- und Durchbruchsplanung", der im Folgenden eingehend erläutert wird.

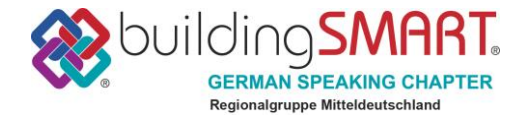

## <span id="page-11-0"></span>**BPMN Ablaufdiagramm**

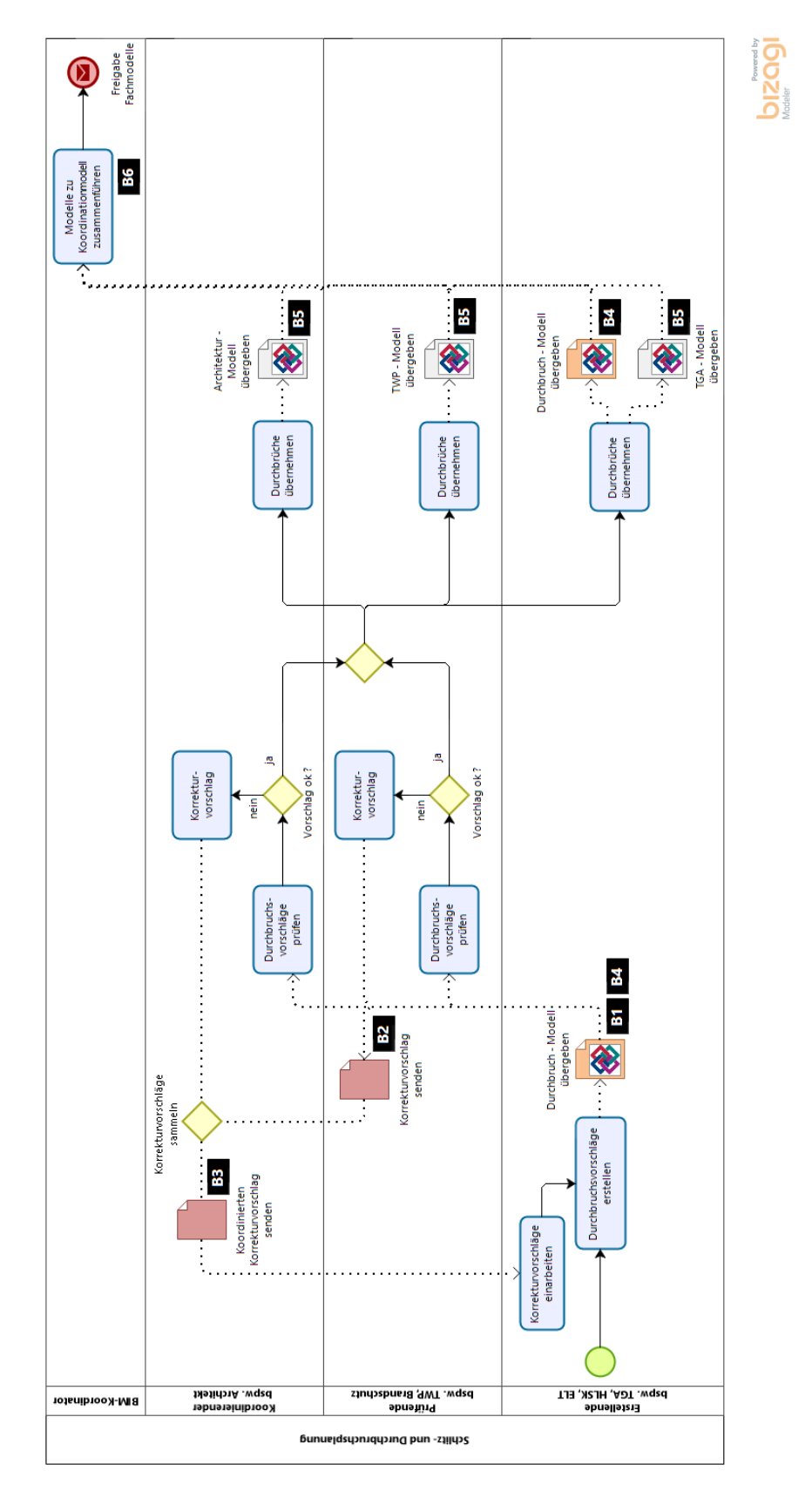

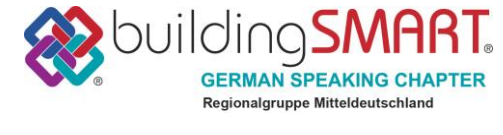

### <span id="page-12-0"></span>**B1: Erstellung der Durchbruchsvorschläge**

#### **Verantwortlich: Erstellender (TGA-Planer)**

**Empfehlung:** Alle TGA-Gewerke sind abgestimmt (Lage Trassen, Brandschutz, etc.), ein koordinierter Leitungsplan liegt vor

- **Erstellung der Durchbruchsvorschläge als** Volumenkörper (in anderen Bauteilen) auf Basis der TGA-Planung
- Jedem Durchbruchsvorschlag wird ein Eigenschaftenset mit Form, Größe, Durchmesser, Tiefe, System (HKLSE), sowie der Status (nicht freigegeben) angehängt
- Verteilung der Durchbruchsvorschläge als separate IFC-Datei an Architekt und **Tragwerksplaner**

**Hinweis:** Infos zu Klassifizierung, Eigenschaftensets und Namenskonventionen im Kapitel *Technische Anforderungen*

Es können natürlich unabhängig von unseren Vorgaben andere Klassifizierungen und Eigenschaftensets benutzt werden, jedoch empfehlen wir dringend vorab mit allen Beteiligten eine Namenskonvention zu vereinbaren.

#### <span id="page-12-1"></span>**B2: Prüfung der Durchbruchsvorschläge durch Tragwerksplanung**

#### **Verantwortlich: Prüfender (Tragwerksplaner)**

- Prüfung der Durchbruchsvorschläge auf fachliche Belange der Tragwerksplanung
- Erstellung eines nachvollziehbaren Prüfprotokolls mit allen Änderungswünschen und Hinweisen
- Übergabe des Prüfprotokolls an den Architekten

**Hinweis:** Verwendung von BCF-Dateien als Prüfprotokoll wird empfohlen

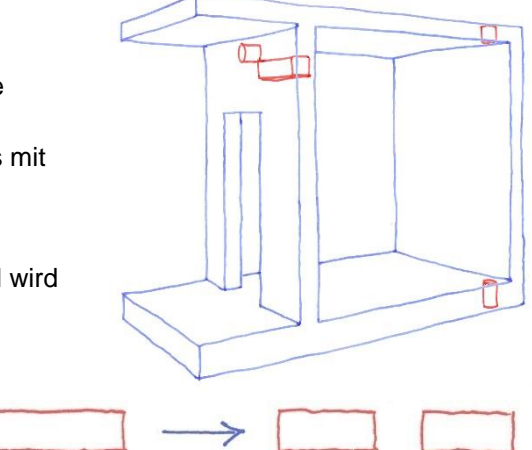

*Bsp.: Durchbruch zu groß >> in zwei kleine Durchbrüche teilen*

#### <span id="page-12-2"></span>**B3: Prüfung der Durchbruchsvorschläge durch Objektplanung**

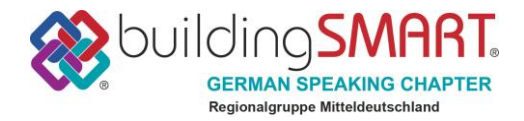

#### **Verantwortlich: Koordinierender (Architekt)**

- Prüfung des Durchbruchsvorschläge auf fachliche und gestalterische Belange der Objektplanung, ggf. unter Einbeziehung des Statikers bei Änderungswünschen (in der Regel zeitgleich mit B2)
- Prüfung und Integration des Protokolls der Tragwerksplanung unter Gesichtspunkten der Gesamtkoordination
- Erstellung eines nachvollziehbaren Prüfprotokolls aus allen Änderungswünschen und Hinweisen von Tragwerksplanung und Objektplanung
- Übergabe des Prüfprotokolls an den TGA-Planer

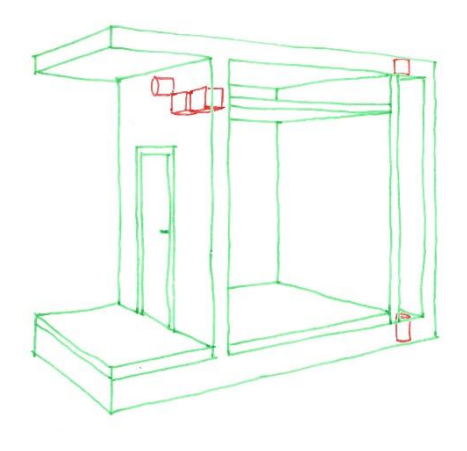

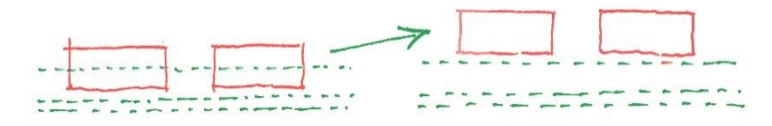

*Bsp.: Kollision mit Abhangdecke >> Durchbrüche nach oben verschieben*

**Hinweis:** Der Architekt behält nach wie vor die Koordinationshoheit zwischen den Planungsdisziplinen. Die Verwendung von BCF-Dateien als Prüfprotokoll wird empfohlen.

## <span id="page-13-0"></span>**B4: Einarbeitung der Prüfergebnisse**

#### **Verantwortlich: Erstellender (TGA-Planer)**

- Einarbeitung der Prüfergebnisse in das Fach-Modell
- **Erstellung einer neuen Datei mit aktualisierten** Durchbruchsvorschlägen (Anforderungen wie B1)
- Aktualisierung des Durchbruchs-Status
- Übergabe der Durchbruchsvorschläge via IFC an alle Fachplaner

**Hinweis:** B1 bis B4 sind iterative Prozesse, die im normalen Projektverlauf durchaus mehrfach und getrennt nach Geschoss / Bauabschnitt durchlaufen werden

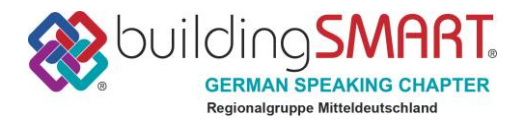

#### <span id="page-14-0"></span>**B5: Integration der Durchbruchsvorschläge**

#### **Verantwortlich: Koordinierender, Prüfender (Architekt, Tragwerksplaner)**

**Voraussetzung:** die Durchbruchsvorschläge der TGA sind konfliktfrei und alle Änderungswünsche / Hinweise von Tragwerksplanung, bzw. Architektur wurden eingearbeitet

- Architekt und Tragwerksplaner erstellen auf Basis der Durchbruchsvorschläge (Volumenkörper) die passenden Durchbrüche (Löcher / Öffnungen) in ihrem jeweiligen Fachmodell
- Kernbohrzonen werden anschließend mit einem passenden Stück Wand / Decke verschlossen, welches den Namens-Tag "Kernbohrzone" erhält
- Die Durchbrüche und Schlitze müssen als IfcOpening-Element klassifiziert werden
- Jedem Durchbruch wird ein Eigenschaftenset mit Form, Größe, Durchmesser, Tiefe, System (HKLSE) angehängt
- Die aktualisierten Fachmodelle werden allen Beteiligten als IFC zur Verfügung gestellt

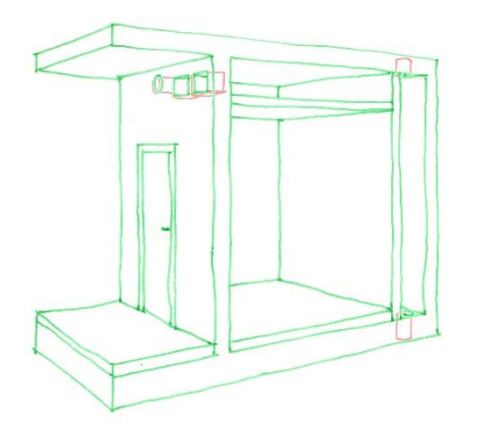

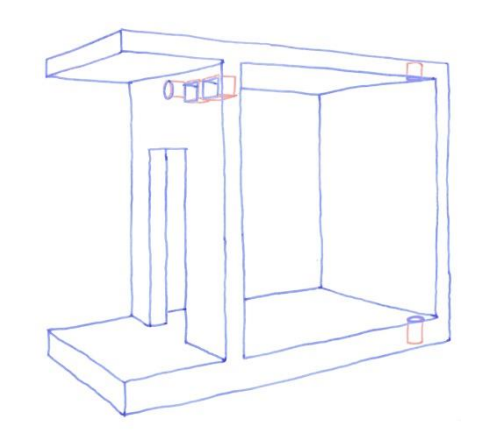

**Hinweise:** Wenn möglich sollen die Durchbruchsvorschläge automatisiert in Durchbrüche umgewandelt werden, inkl. des dazugehörigen Eigenschaftssets.

Leider ist diese Funktion in den meisten CAD-Programmen noch nicht vorhanden, wodurch bei der Integration der Durchbrüche ein erheblicher Zeitaufwand erforderlich ist, sowie ein großes Fehlerpotential durch händisches Übertragen entsteht. Hier muss die Softwareindustrie schnell Lösungen liefern!

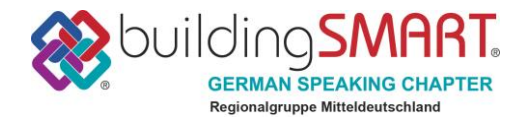

#### <span id="page-15-0"></span>**B6: Zusammenführung der Modelle**

#### **Verantwortlich: BIM-Koordinator**

- Zusammenführung der Modelle in einem Koordinationsmodell
- Prüfung der Modelle nach formalen Kriterien, auf Kollisionen und Konsistenz
- Es sollten keine harten Kollisionen von TGA-Elementen mit Elementen der Architektur oder Tragwerksplanung vorhanden sein (in dem Bereich, wo die S+D-Planung bereits erfolgt ist)
- Übergabe der Prüfergebnisse an die betroffenen Fachplaner zur Einarbeitung der Ergebnisse

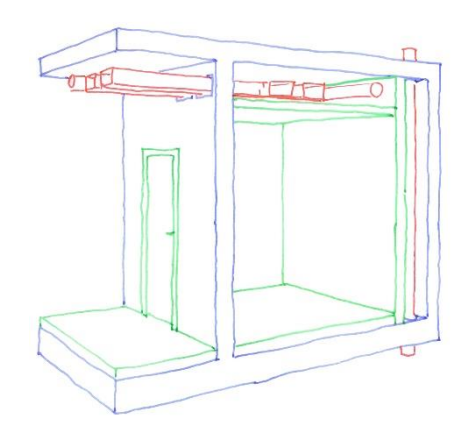

**Hinweis:** Eine automatisierte Prüfung mittels Prüfprogramm (Model-Checker) und die Verwendung von BCF-Dateien als Prüfprotokoll wird empfohlen.

Füllungen von Kernbohrzonen sollten bei der Kollisionsprüfung berücksichtigt werden.

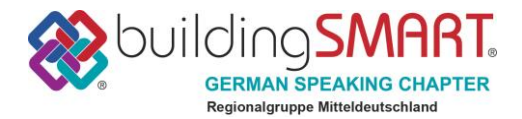

## <span id="page-16-0"></span>**Hinweise und Empfehlungen**

Für einen reibungslosen Ablauf der Schlitz – und Durchbruchsplanung auf Basis von IFC können je nach Projekt Anpassungen oder Erweiterungen des erläuterten Workflows auftreten. Aufgrund der Komplexität konnte aber nicht jeder Fall abgebildet werden, daher sollen nachfolgend die wichtigsten auftretenden Fälle und Empfehlungen kurz vorgestellt werden.

#### <span id="page-16-1"></span>**Umgang mit mehreren TGA-Planern**

**Fall:** In einem Projekt gibt es nicht einen, sondern mehrere TGA-Planer **Standardlösung:** In diesem Fall wird empfohlen, dass jeder TGA-Planer (Meist HLSK und ELT) seine Durchbrüche kommuniziert. Gemeinsam genutzte Durchbrüche werden über einen der TGA-Planer koordiniert/kommuniziert. In Folge gibt es mehrere Durchbruchsmodelle.

**Alternative-Lösung:** Alternativ können alle Durchbruchsvorschläge in einem Modell gesammelt und durch einen Verantwortlichen TGA-Koordinator verwaltet und vorabgestimmt werden.

#### <span id="page-16-2"></span>**Einbindung weiterer Fachplaner (nicht TGA)**

**Fall:** In einem Projekt gibt es neben der Tragwerksplanung auch weitere prüfende Instanzen (z.B. Brandschutzplaner, Baufirmen…).

**Standardlösung:** In diesem Fall wird empfohlen, dass jeder Prüfende Anmerkungen an die Durchbruchsvorschläge erstellt und alles über den Architekten kommuniziert wird.

#### <span id="page-16-3"></span>**Nutzung von Sperrzonen**

**Empfehlung:** Um die Abstimmung der Durchbrüche und die generelle Planung der TGA-Fachplaner zu vereinfachen, wird empfohlen, Sperrzonen durch die Tragwerksplaner zu definieren. Dadurch werden klar festgelegte Zonen als Sperrzone festgelegt. Dies kann am einfachsten durch festlegen von Bauteilen und dem Eintragen einer Eigenschaft in den Modellen der Architektur und Tragwerksplanung erfolgen.

#### <span id="page-16-4"></span>**Umgang mit nicht von der TGA-kommenden Durchbrüchen (Aufzug)**

**Fall:** In einem Projekt werden verschiedenste weitere Durchbrüche und Öffnungen zum Beispiel durch den Aufzugsbauer notwendig.

**Standardlösung:** In diesem Fall wird empfohlen, dass die Durchbrüche im Architekturmodell mitgeführt werden ohne die Durchbruchsabstimmung zu fahren (klassischer Weg).

#### <span id="page-16-5"></span>**Direkte Kommunikation zwischen Tragwerksplaner und TGA-Planer**

- **Fall:** In einem Projekt soll die Abstimmung der Durchbrüche erst komplett mit dem Tragwerksplaner erfolgen.
- **Standardlösung:** In diesem Fall wird empfohlen, dass die Durchbrüche erst mit dem TWP-Modell abzustimmen und dann erst die Abstimmung mit dem Architekten vorzunehmen. Die notwendige Beachtung beider Fachdisziplinen bleibt erhalten.

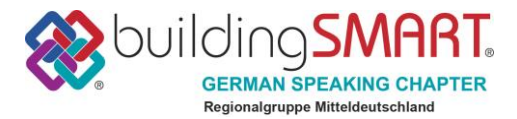

#### <span id="page-17-0"></span>**Planerstellung erst nach der Freigabe von Modellen**

Die Abstimmung der Durchbrüche nach dem dargestellten Workflow basiert auf Modellen. Es ist daher sinnvoll, dass auf Basis der Modelle auch weitere Abstimmungen erfolgen und erst mit der Freigabe die Planerstellung und Abgabe erfolgt. Dadurch wird Aufwand gespart, indem Änderungen in den Abstimmungen deutlich geringer ausfallen.

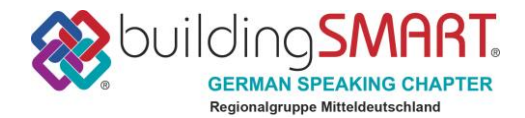

## <span id="page-18-0"></span>**Kommunikation**

Die Fachmodelle, sowie die Hinweise und Änderungswünsche bezüglich der Durchbruchsvorschläge müssen zwischen den Fachplanern kommuniziert werden. Im dargestellten Prozessablauf gibt es keine eindeutige Festlegung, wie dieser Austausch zu erfolgen hat. Konventionell kann man dafür alle gängigen Kommunikationsmittel, wie beispielsweise E-Mails, USB-Sticks, Ausdrucke oder Telefon benutzen.

Will man die BIM-Methode in seiner Gänze anwenden, so steht im Mittelpunkt des Datenaustausches jedoch immer ein gemeinsamer Server, bzw. ein Datenraum. Vorteile wie konsistente Datenhaltung, Zugriffsrechte, Freigabeprozesse, Strukturierte Ablage und gute Auffindbarkeit sprechen für sich. Daher empfehlen wir an dieser Stelle den Einsatz eines zentralen Datenraums.

Ein weiteres Kommunikations- und Dokumentationsmittel ist der Austausch von BCF-Dateien und die Verwaltung dieser über eine Plattform. *"Das BIM Collaboration Format ist eine Datenschnittstelle zum vereinfachten Austausch von Informationen während des Arbeitsprozesses zwischen verschiedenen Softwareprodukten basierend auf dem IFC-Austauschformat. Es ermöglicht eine modellbasierte Kommunikation zwischen verschiedenen Anwendern und informiert über Status, Ort, Blickrichtung, Bauteil, Bemerkung, Anwender und Zeitpunkt im IFC Datenmodell." <sup>2</sup>*

Für die Kommunikation im BIM-Prozess ist die BCF-Datei ein hervorragendes Werkzeug, da es als "virtueller Notizzettel" eine papierlose Koordination der verschiedenen Fachdisziplinen ermöglicht. Im Rahmen der Schlitz- und Durchbruchsplanung lassen sich BCF-Datei ideal als Prüfprotokolle für Änderungswünsche und Hinweise verwenden.

Eine BCF-Datei besteht in der Regel aus mehreren "Issues" (Mängeln, Hinweisen, Aufgaben) die neben einer Beschreibung auch Screenshots der Situation, Kameraposition im Modell, sowie die Auswahl der betreffenden Modellelemente erhalten. Klickt der Empfänger auf einen betreffenden "Issue", so wird er in seinem Softwaresystem direkt an die betreffende Stelle im Modell navigiert und kann bequem die Änderung vornehmen, Kommentare dazu verfassen und den Status (Offen, Geschlossen, in Bearbeitung, etc.) ändern. Nach Abarbeiten einer ganzen Liste von "Issues", kann er diese dann seinerseits wieder als BCF an den ursprünglichen Sender verschicken. Dieser Workflow ist extrem effizient, transparent und erleichtert die Zusammenarbeit sehr.

Um noch effektiver zu arbeiten, gibt es bereits eigene Plattformen (z.B. BIM-Collab), die einen ganzen Servicebereich rund um BCF, inkl. PlugIns für viele Programme, automatische Synchronisation, etc. bereitstellen.

Inzwischen sind auch viele CAD-Systeme in der Lage BCF-Dateien zu verarbeiten, sodass das Arbeiten in der gewohnten Softwareumgebung möglich ist. Teilweise benötigt man hierfür noch ein zusätzliches PlugIn (z.B. BIM-Collab). Kostenlose IFC-Viewer, wie z.B. Zoom, Tekla BIMSight oder auch DDS-CAD können ebenfalls BCF-Dateien interpretieren.

**Hinweis: Die Regionalgruppe Stuttgart rund um Tobias Döring beschäftigt sich aktiv mit dem Thema BCF und hat entsprechende Leitfäden und Workflows zur Anwendung entwickelt. Diese können bei der Gruppe angefragt werden.**

*<sup>2</sup> Quelle:<https://www.buildingsmart.de/bim-knowhow/standards>*

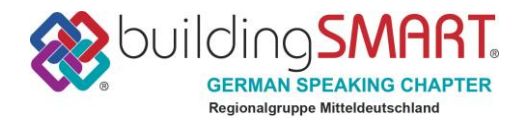

## <span id="page-19-0"></span>**Herausforderungen für die Softwareentwicklung**

Während der Erarbeitung unseres Workflows haben wir für spezifische Problemstellungen diverse Lösungsvarianten innerhalb unserer Softwareumgebung getestet. Dabei sind wir immer wieder an Grenzen gestoßen, bzw. mussten Dinge händisch erledigen, die im Sinne einer konsistenten BIM-Planung automatisiert funktionieren sollten. Aufgrund dessen haben wir folgende Wunschliste für die Softwarebranche erstellt:

- Automatische Umwandlung der Durchbruchsvorschläge (Volumenkörper) vom TGA-Planer in Durchbrüche (Opening-Elemente) innerhalb der Autorensoftware von Architekt und Tragwerksplaner. Dabei sollte auch der Eigenschaftssatz (*[Pset\\_BuildingElementProxyProvisionForVoid](http://www.buildingsmart-tech.org/ifc/IFC2x4/beta1/html/psd/IfcProductExtension/Pset_BuildingElementProxyProvisionForVoid.xml)*) des Durchbruchsvorschlags automatisch ausgelesen werden und alle Eigenschaften (Form, Abmessung, System, ggf. Nummer) als eigener Eigenschaftensatz an das *IfcOpeningElement* angehängt werden. Ggf. könnte man die Durchbruchsvorschläge automatisch mit den Öffnungselementen verknüpfen. Hierzu wären zusätzliche Vereinbarungen bzgl. Verknüpfungsrelationen notwendig.
- Gruppierung der TGA-Elemente nach IFCSystems, um die Navigation zu vereinfachen und die "Intelligenz" des Modells zu verbessern
- Zuordnung der Durchbrüche nach IFCSystems und Bauteilen (d.h. Durchbruch wird als *IfcOpeningElement* einer Wand oder einer Decke zugeordnet)
- Anpassung der IFC-Baumstruktur in Viewern und Checkern (z.B. Navisworks) als IFC Spatial **Structure**

Detailliertere Angaben und Optimierungspotential für spezifische Software finden Sie in Anlage 5.

## <span id="page-19-1"></span>**Ausblick**

In diesem Leitfaden sind unsere Best-Practice-Erfahrungen für eine einfache Schlitz- und Durchbruchsplanung abgebildet und beschrieben. Dieser Lösungsweg lässt sich für jeden Anwender mit überschaubarem Aufwand umsetzen und kann für beliebige Projekte angewendet und angepasst werden.

Derzeit laufen verschiedene Tests in der Praxis. Die Erkenntnisse aus diesen Tests werden in zukünftige Revisionen der Dokumentation aufgenommen. Auch aus den weiteren Entwicklungen heraus soll die Dokumentation immer weiter angepasst und optimiert werden.

Sollten Ihnen bei der Anwendung in der Praxis ggf. Fehler oder Probleme auffallen, sind wir froh, wenn Sie uns dazu ein Feedback, bzw. Verbesserungsvorschläge mitteilen.

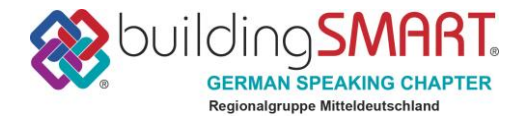

## **Anlagen**

### <span id="page-20-0"></span>**Anlage 1: Programmeinstellungen**

#### <span id="page-20-1"></span>**ArchiCAD (ARC)**

Für die Erarbeitung dieses Leitfadens wurde für die Architektur *ArchiCAD 21* verwendet.

Im Schritt A1 werden IFC-Modelle für die Fachplaner aus ArchiCAD exportiert. Um für die TGA und die Tragwerksplanung jeweils die notwendigen Daten zu exportieren, verwenden wir die Strukturdarstellung und einen IFC-Filter, um sowohl das komplette Modell, als auch ein Tragwerksmodell zu exportieren.

Die Strukturdarstellungen werden wie folgt eingestellt:

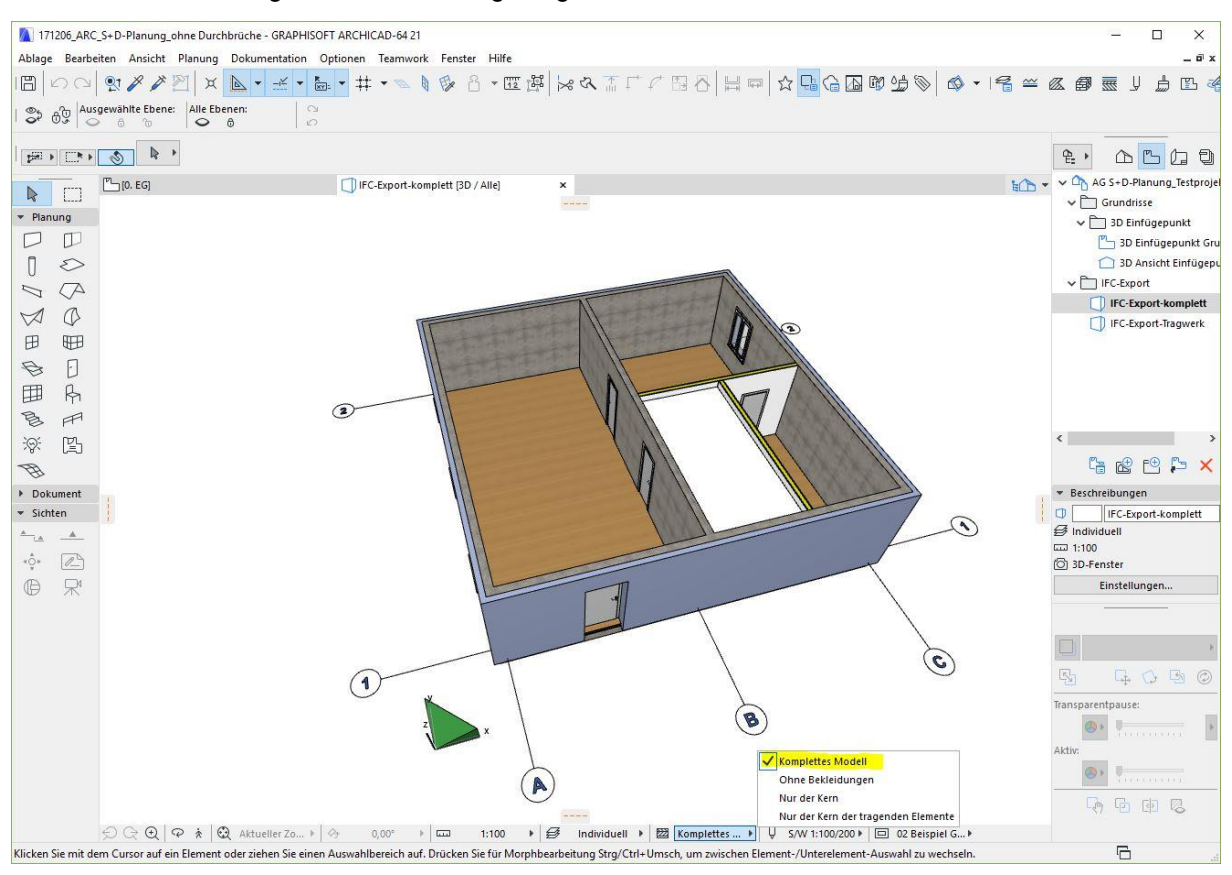

*Strukturdarstellung für das komplette Modell*

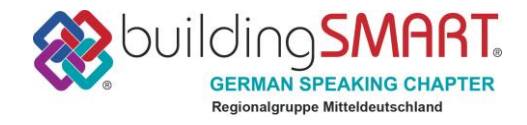

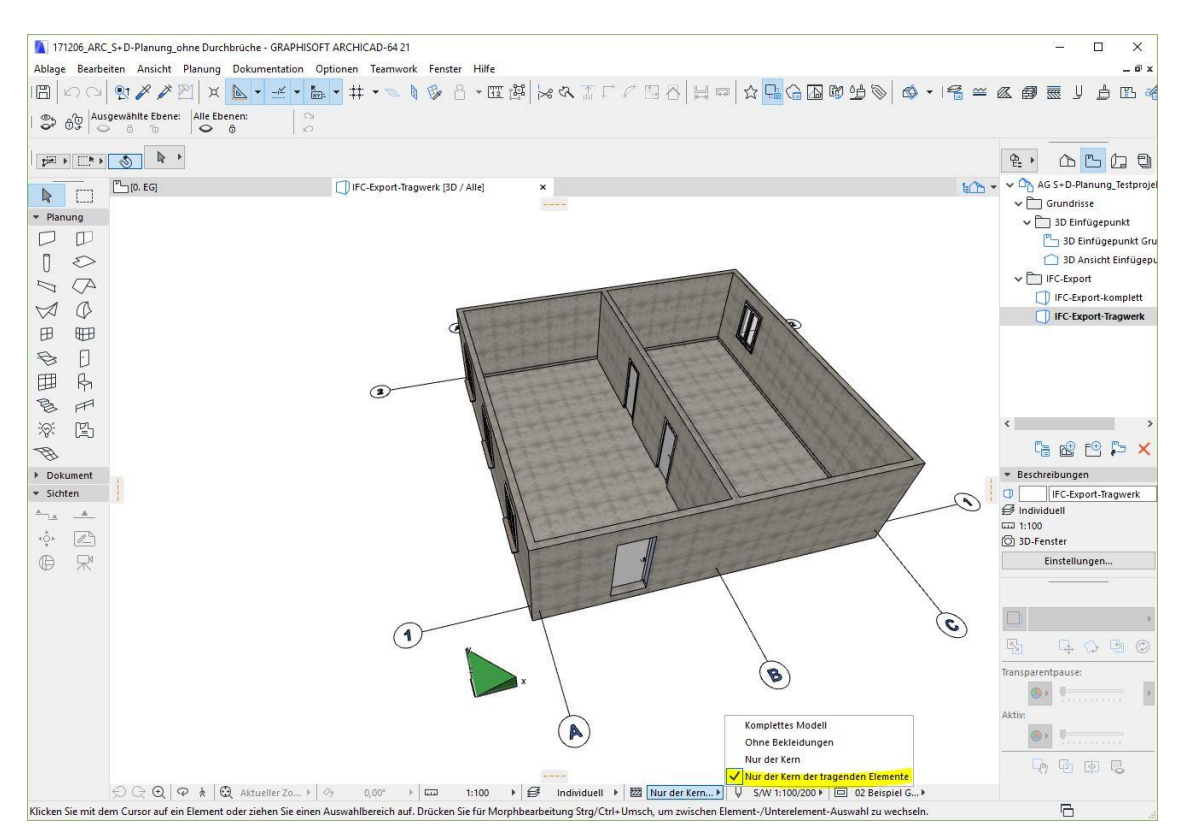

*Strukturdarstellung für das Tragwerksmodell*

Den Filter, sowie sämtliche andere Einstellungen, die für den IFC-Export notwendig sind, findet man im Menü IFC-Übersetzter:

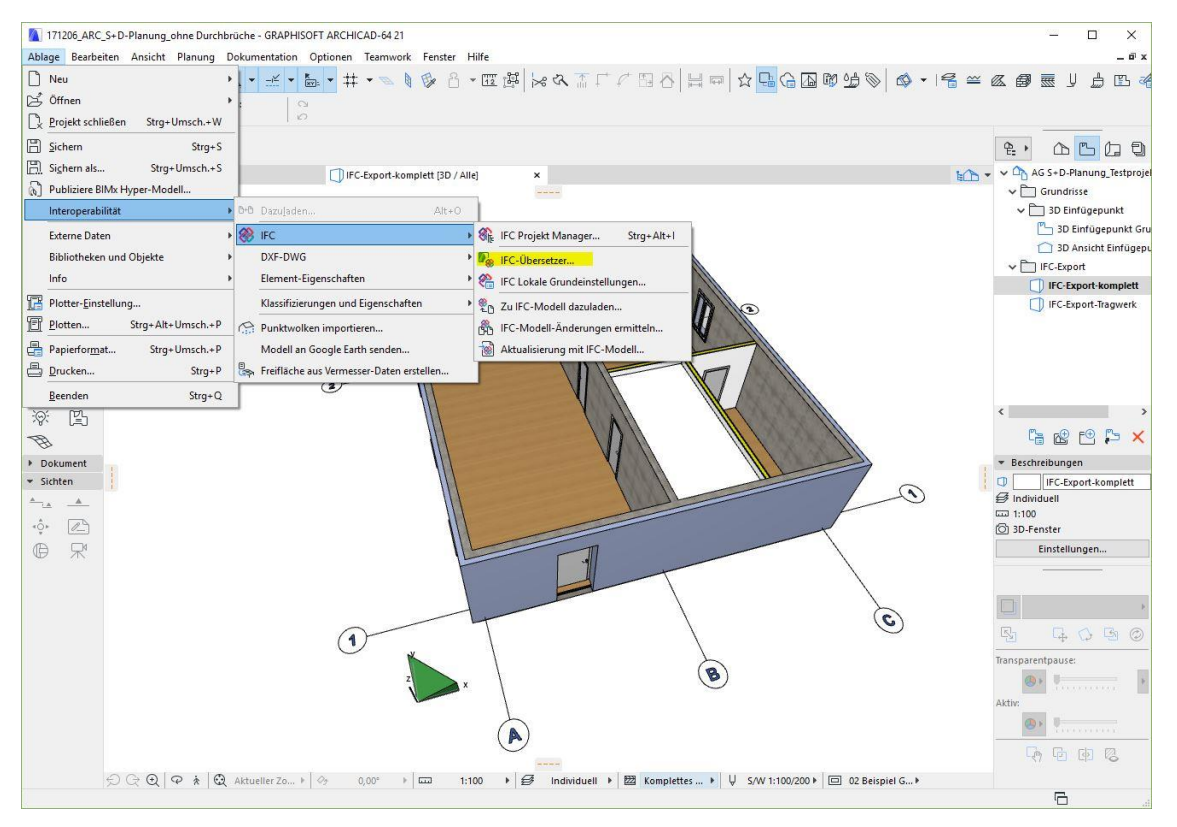

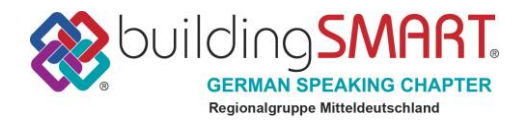

Im Menu IFC-Übersetzer sollte man sich zunächst einen passenden Übersetzer für den Export aussuchen. ArchiCAD bietet für diverse Programme voreingestellte Übersetzer an. Je nach Anwendungsfall können diese dann individuell angepasst werden. Für unser Beispiel haben wir den Allgemeinen Übersetzer ausgewählt und folgender Maßen angepasst:

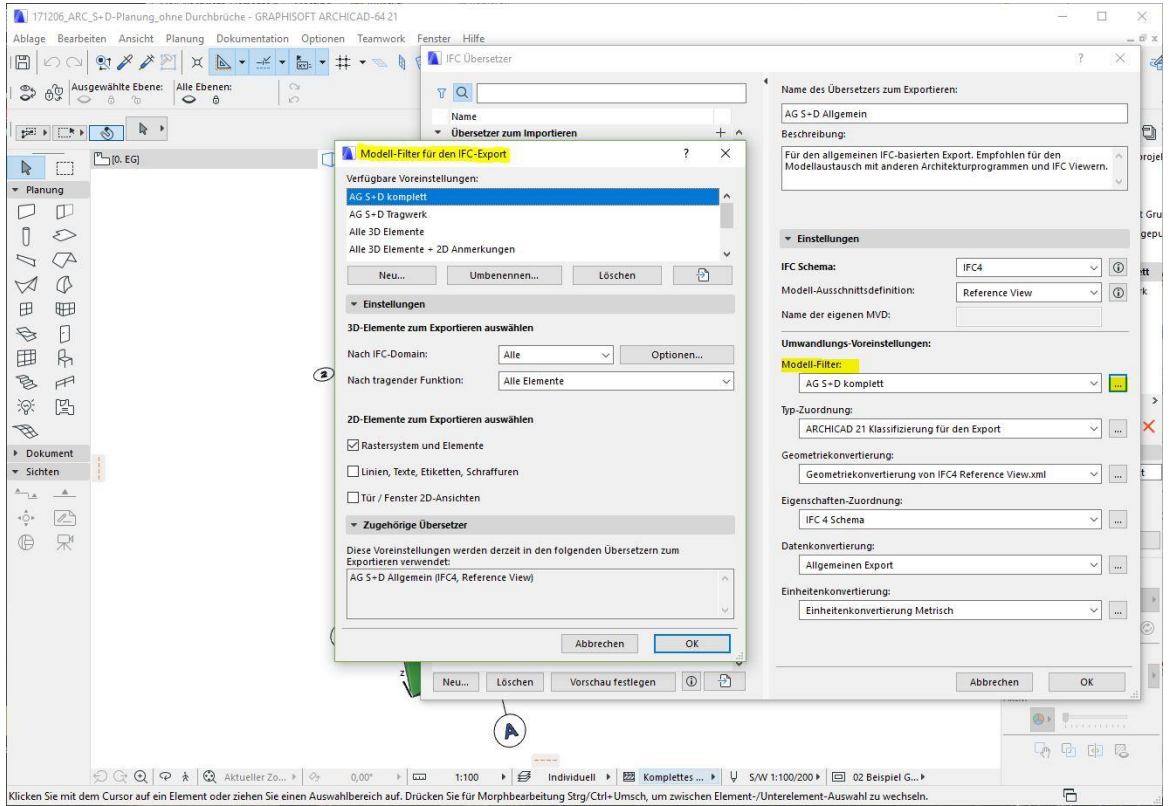

*IFC-Export-Einstellungen für das komplette Modell*

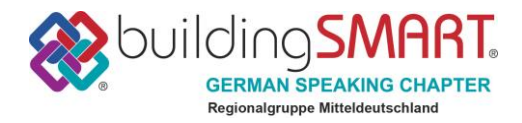

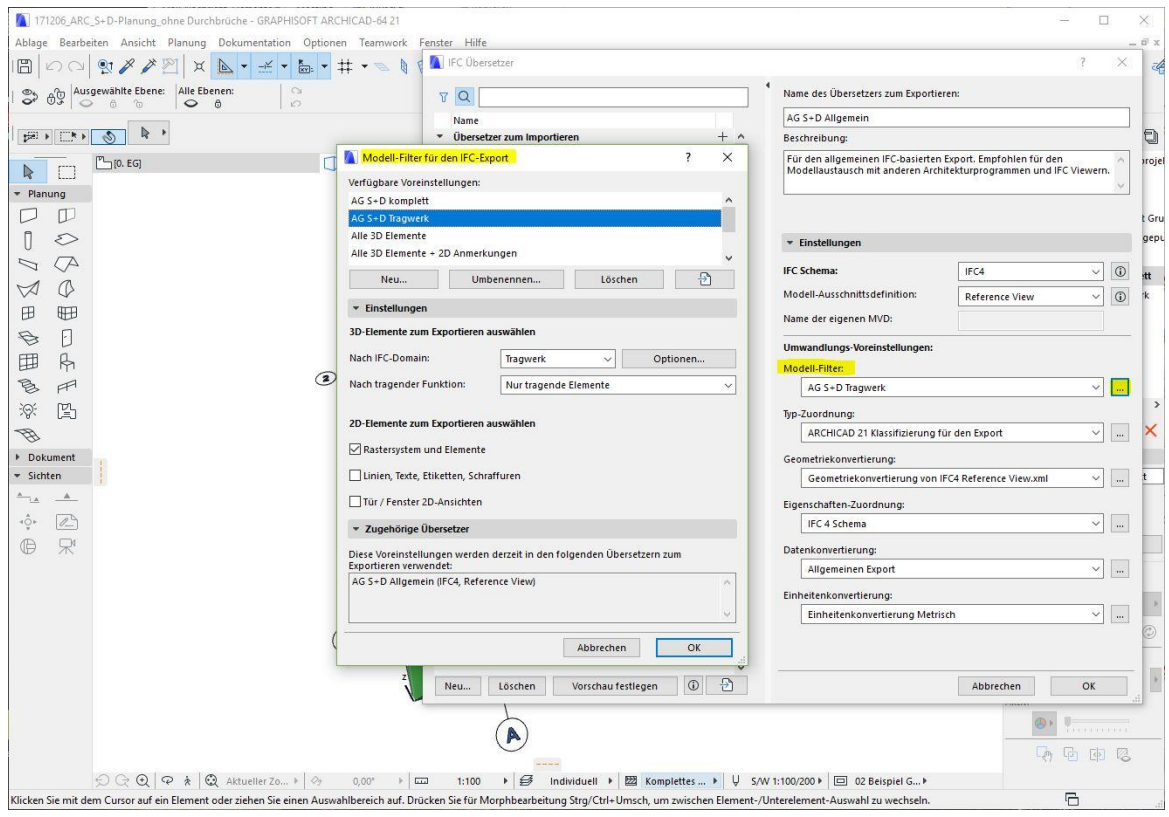

*IFC-Export-Einstellungen für das Tragwerksmodell*

Im Schritt B3 wird das TGA-Modell mit den Durchbruchsvorschlägen in ArchiCAD eingelesen. Auch für den Import bietet ArchiCAD je nach Software verschiedene voreingestellte Import-Übersetzer. Wir haben in unserem Beispiel auch den Allgemeinen Übersetzer gewählt. Über den Menüpunkt "Dazuladen" wird das IFC-Modell eingeladen. Im folgenden Dialogfeld kann die Geschossstruktur der Importdatei auf die des eigenen Projektes angepasst werden. Idealerweise wurde diese vor Projektstart festgelegt, sodass man hier nichts verändern muss.

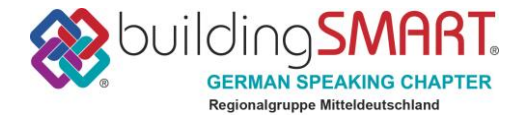

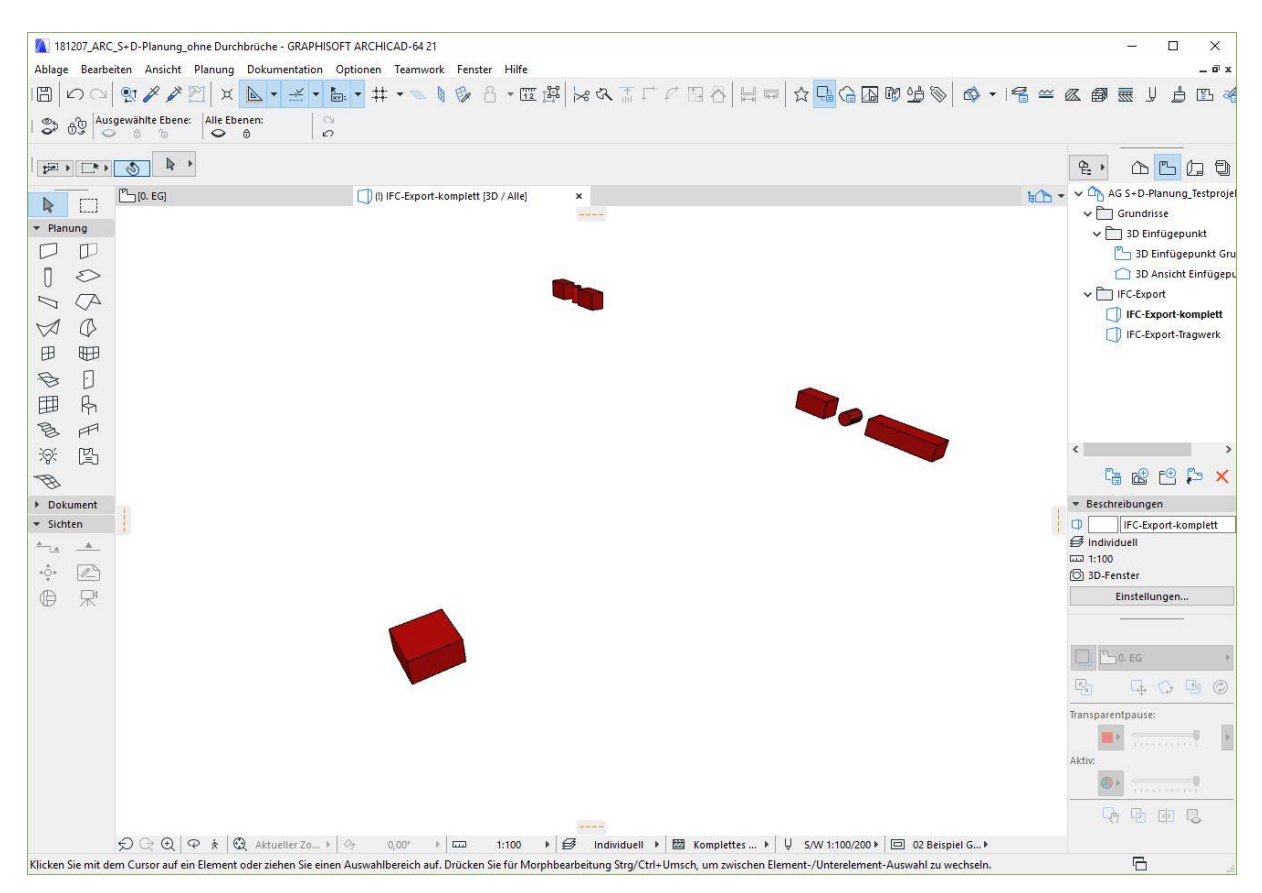

*Importierte Durchbruchsvorschläge*

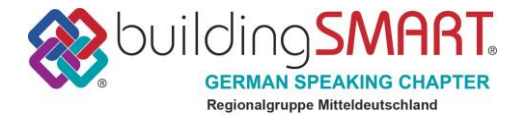

### <span id="page-25-0"></span>**Revit + Linear (TGA)**

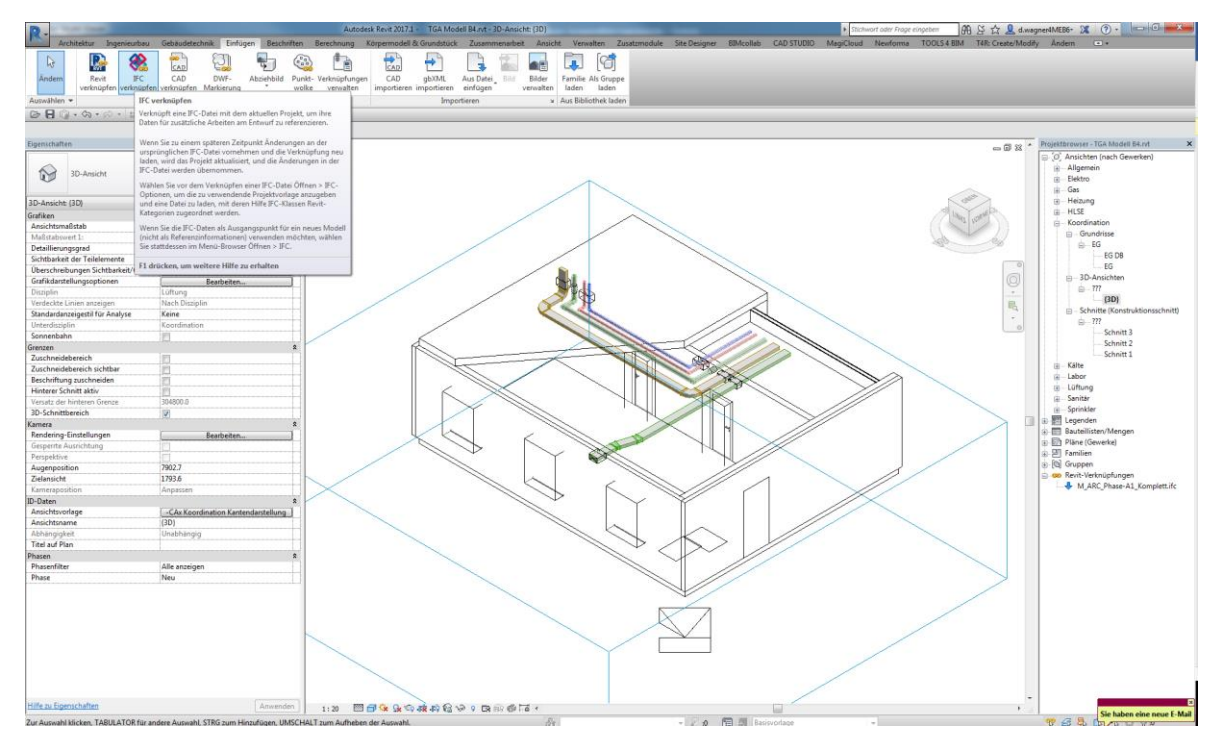

*Import des Architekturmodells (IFC-Format)*

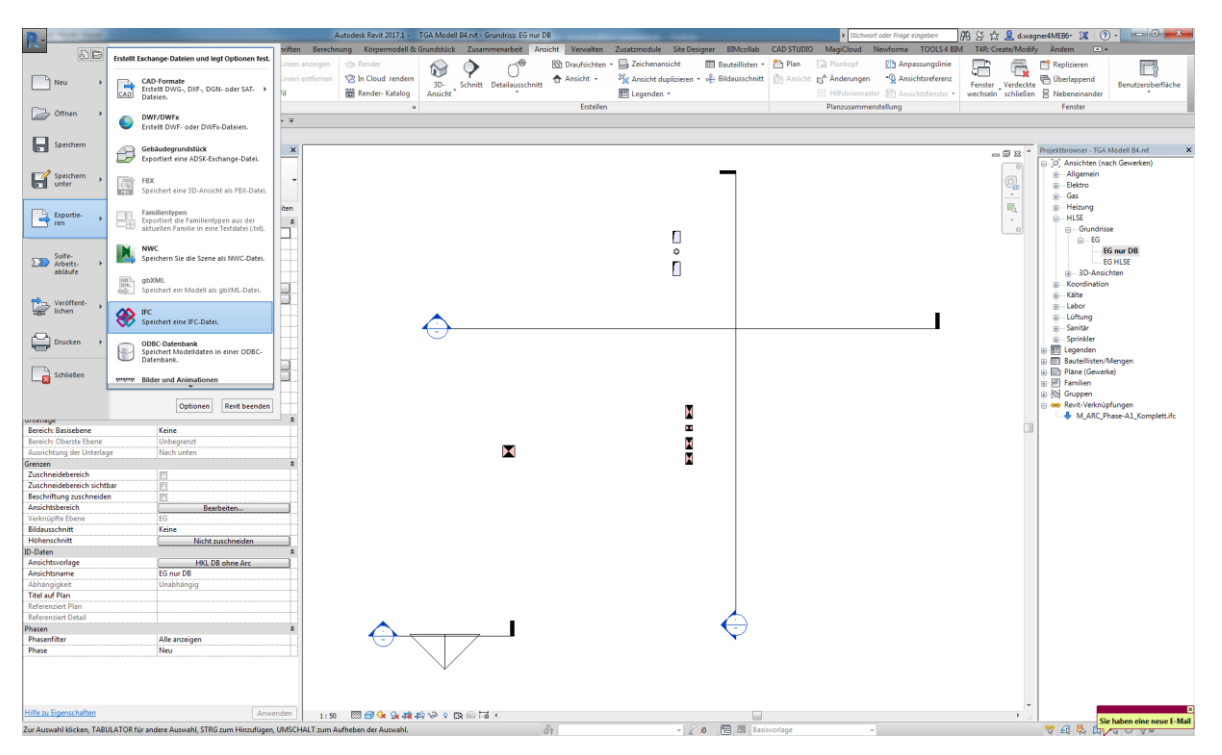

*Export der Durchbrüche aus Ansicht*

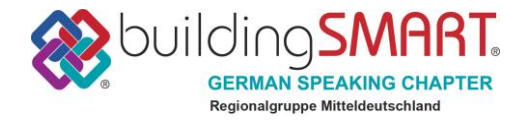

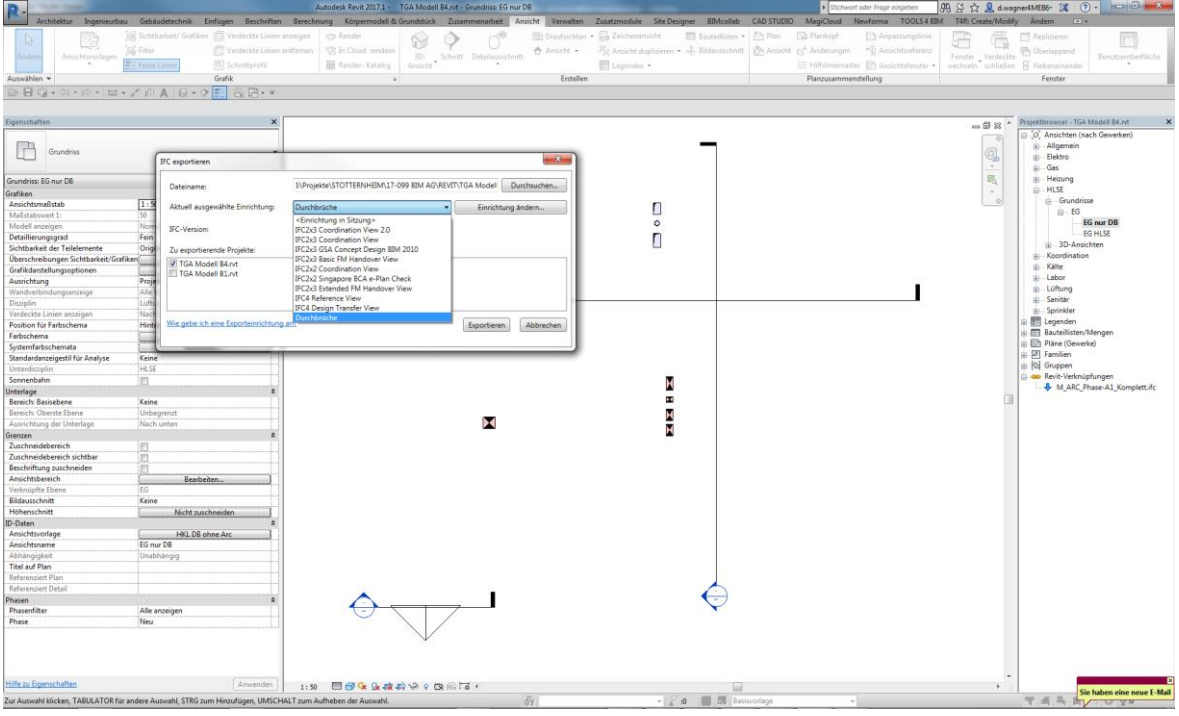

*Exportdialog*

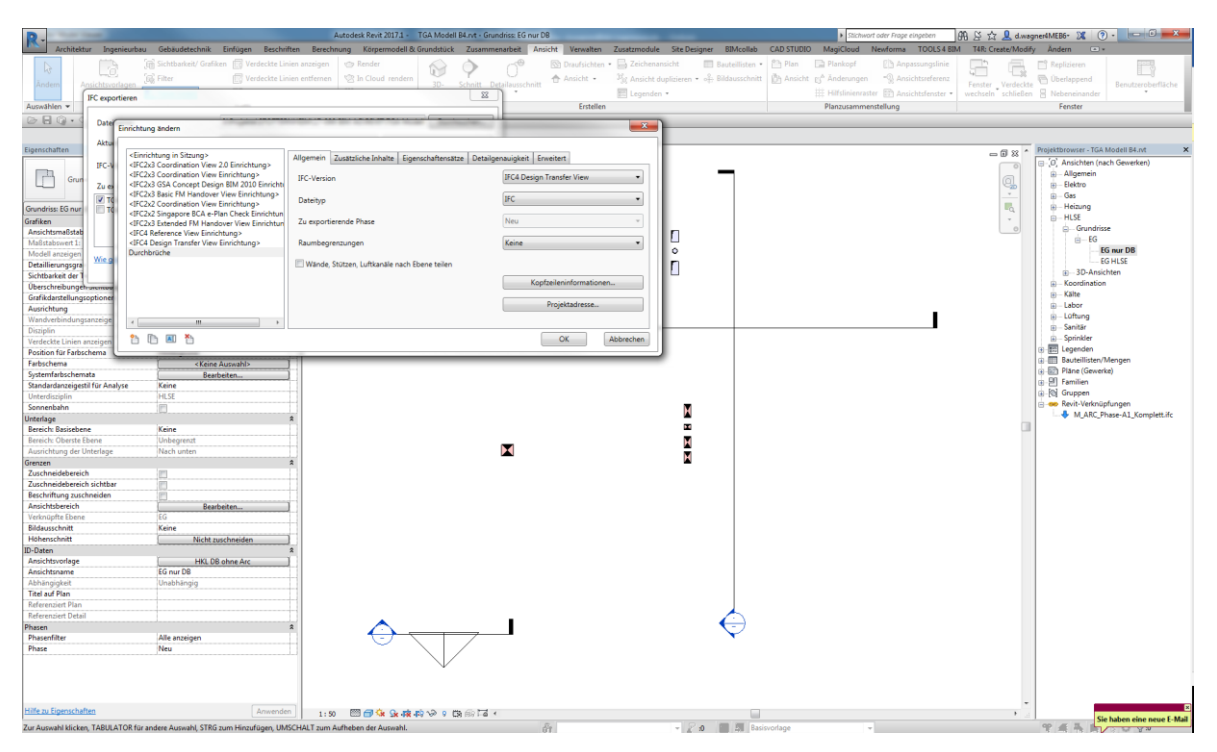

*Exporteinstellungen*

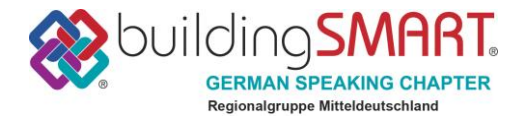

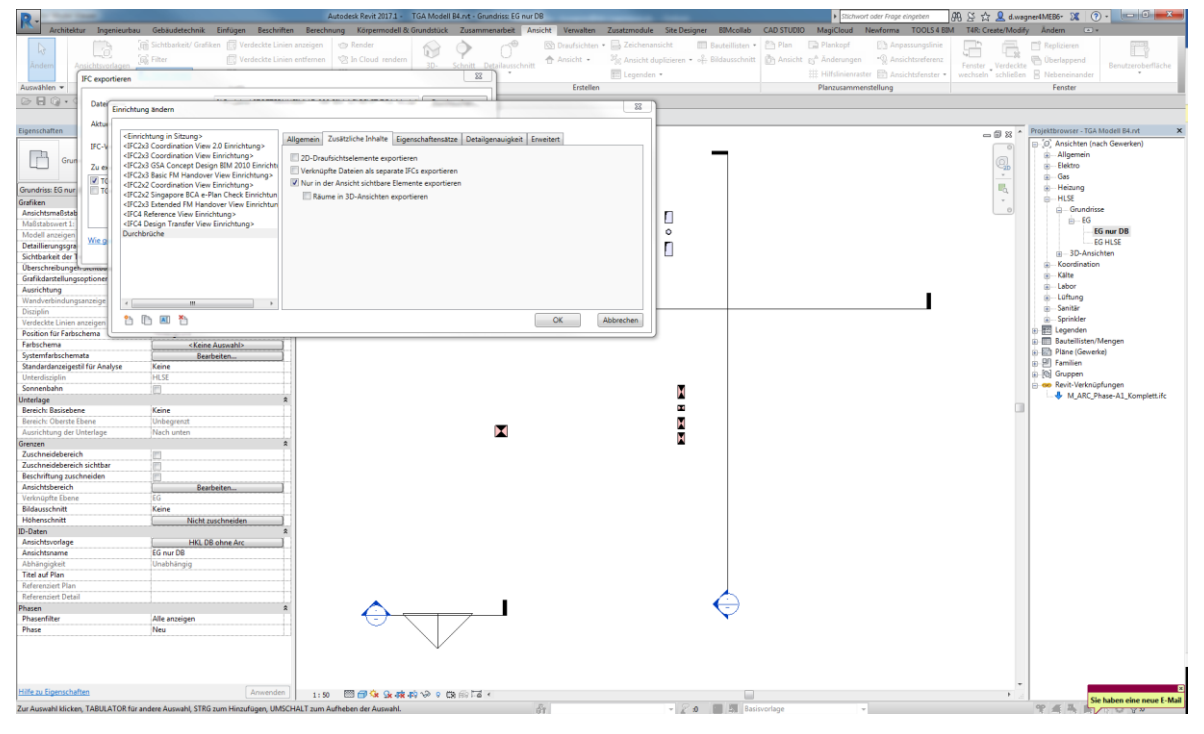

#### *Exporteinstellungen*

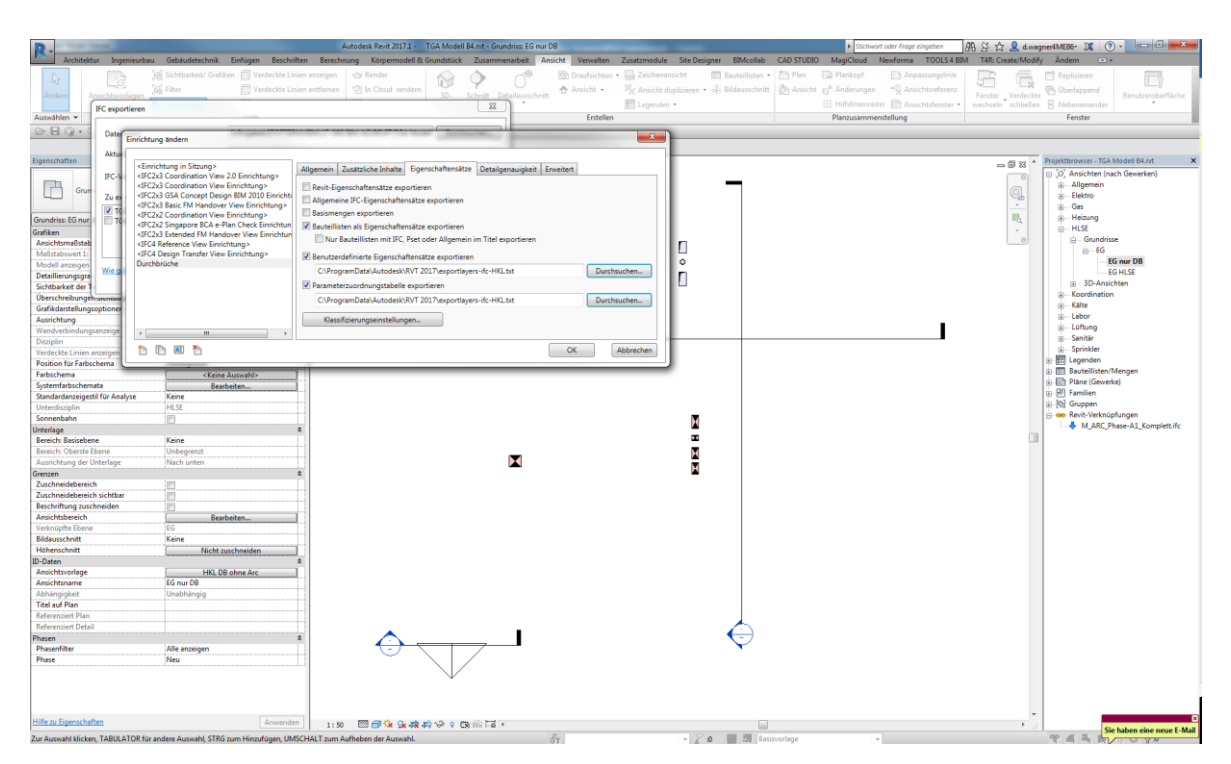

*Exporteinstellungen*

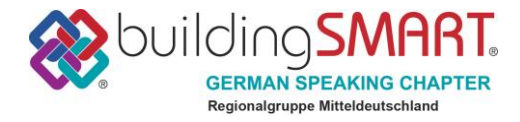

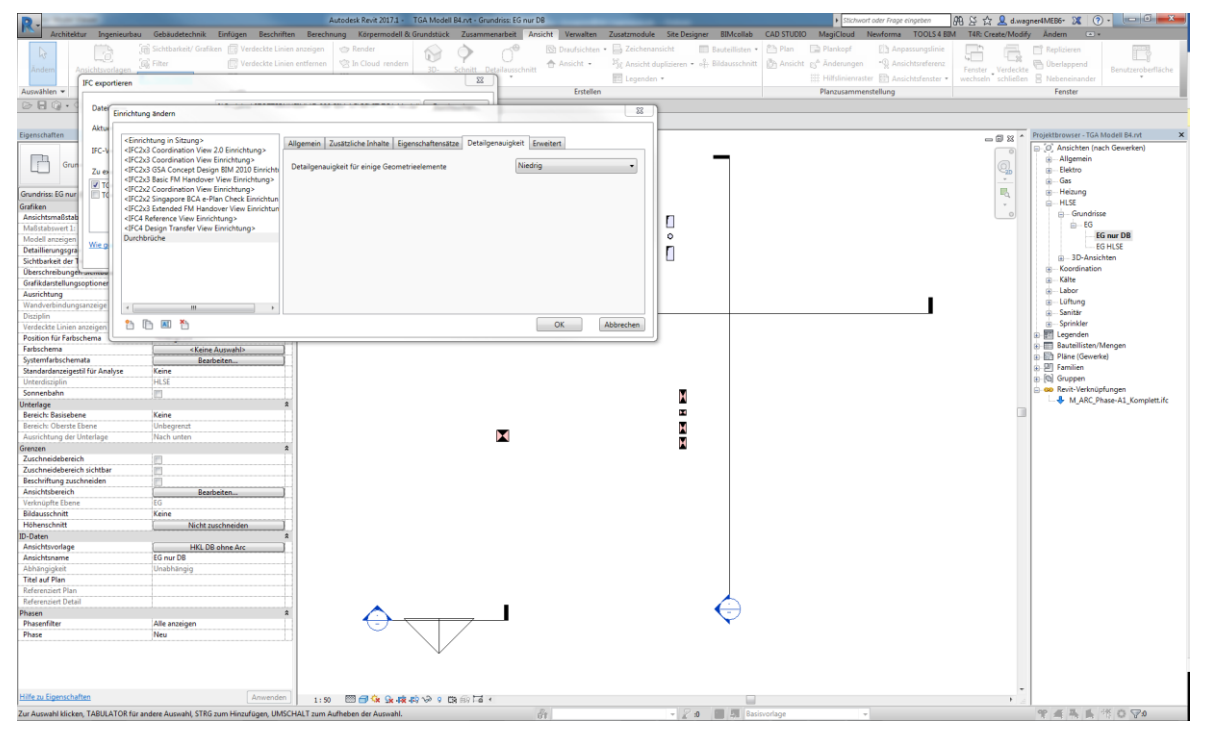

#### *Exporteinstellungen*

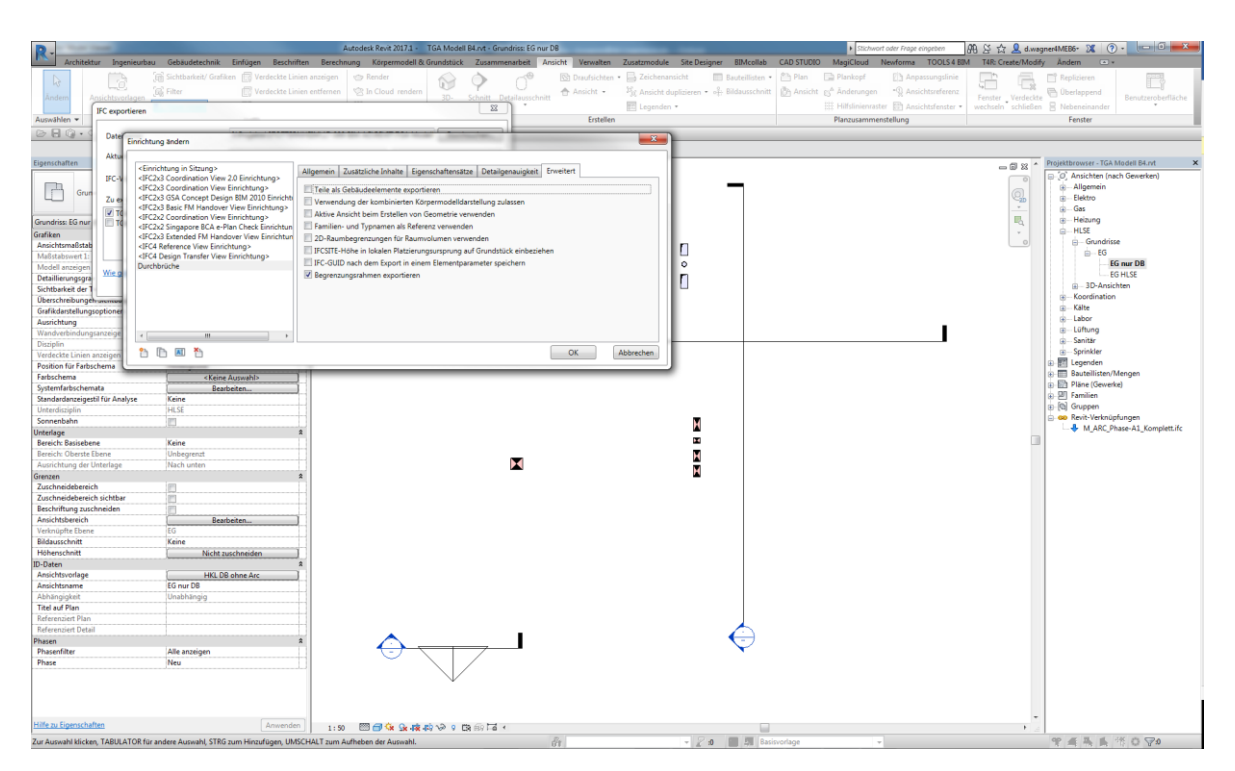

*Exporteinstellungen*

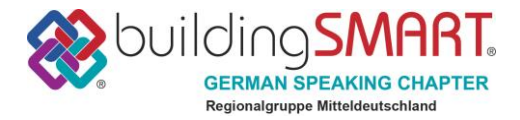

## <span id="page-29-0"></span>**ViCADo (TWP)**

für die AG Schlitz- und Durchbruchsplanung nutzen wir bei TW die Software ViCADo von mbAEC.

Es handelt sich um die Version 2018, speziell 2018.050.

Beim Importieren können wir folgenderweise vorgehen:

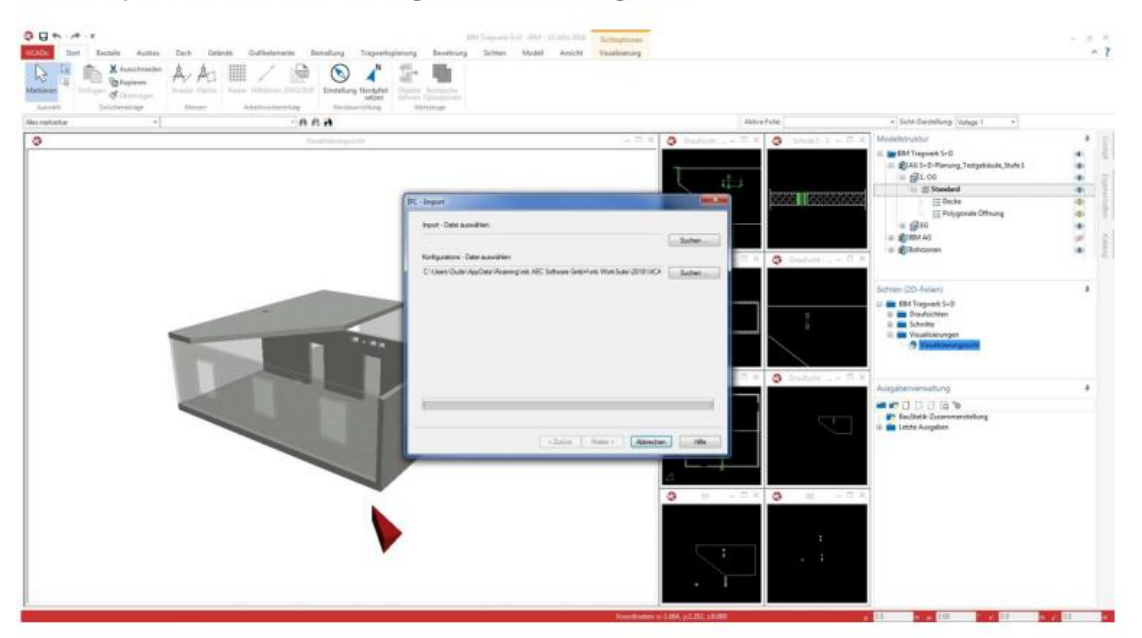

#### IFC-Modell suchen.

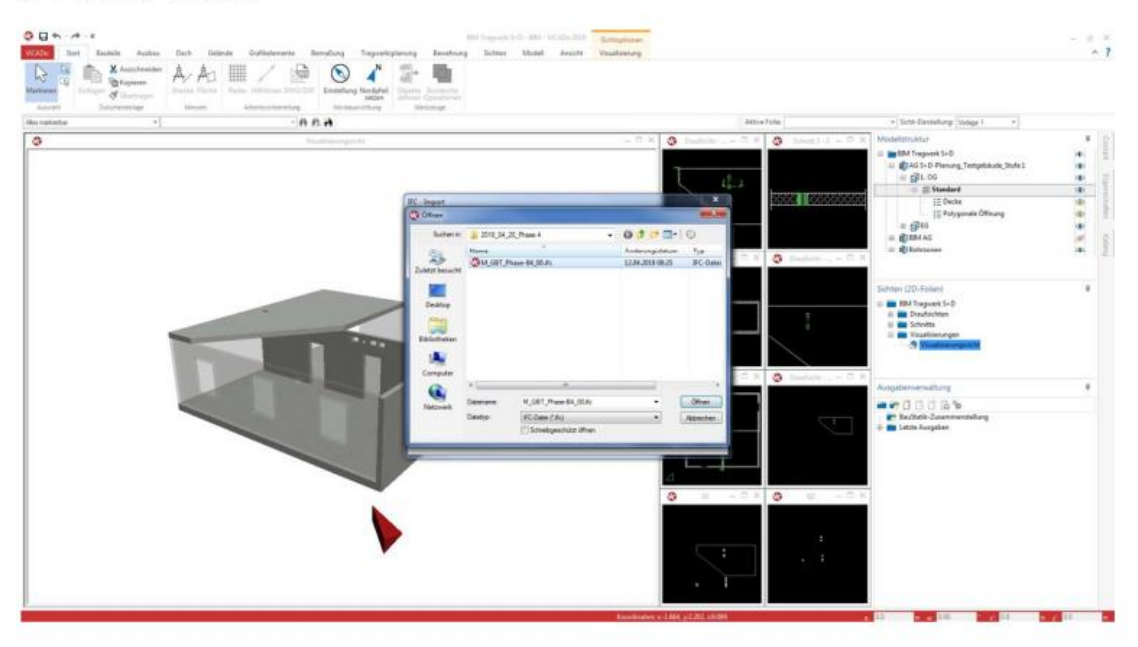

IFC-Modell auswählen.

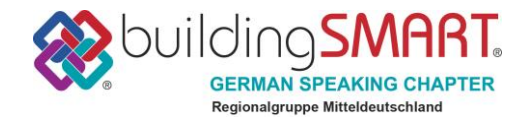

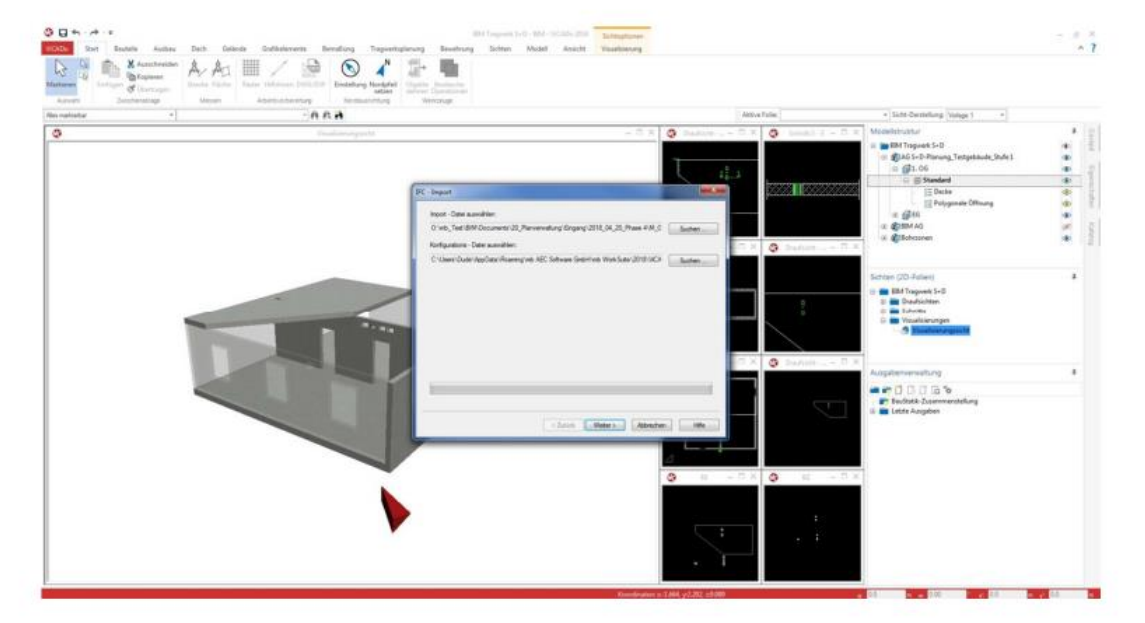

## IFC-Modell einlesen.

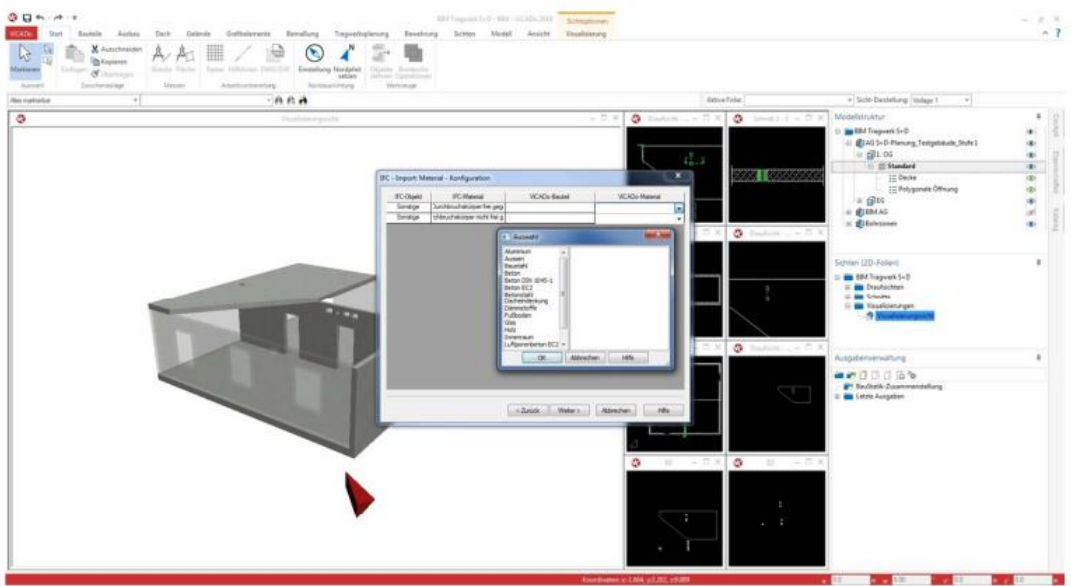

Auswahl des ViCADo-Materials für die IFC Objekte.

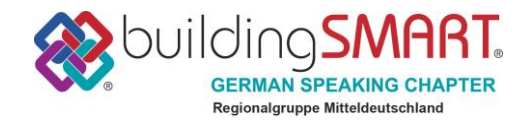

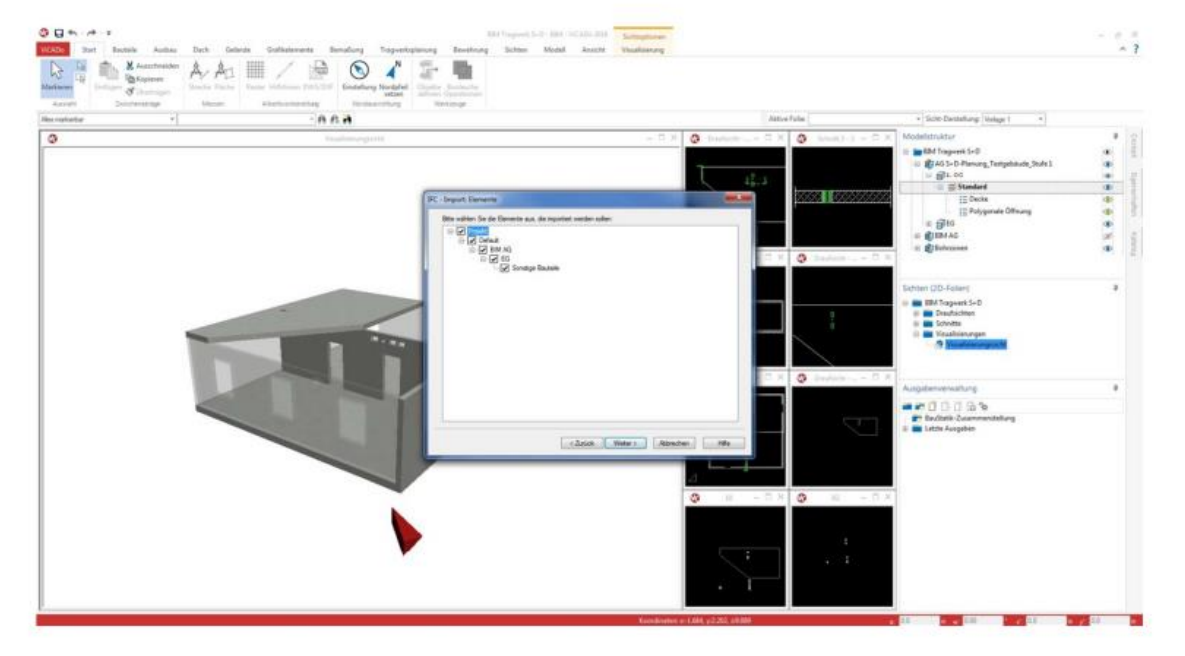

Wahl der zu importierenden Elemente.

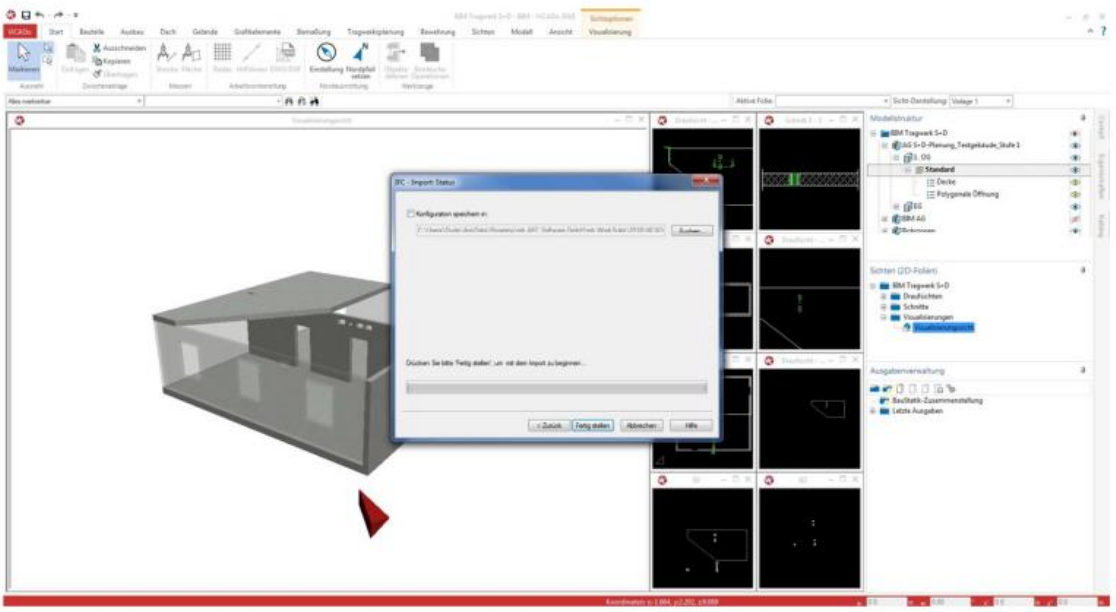

Bestätigen der Auswahl und einlesen der Elemente.

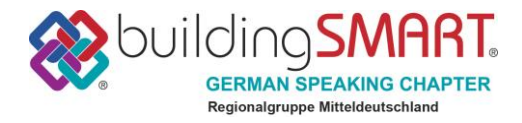

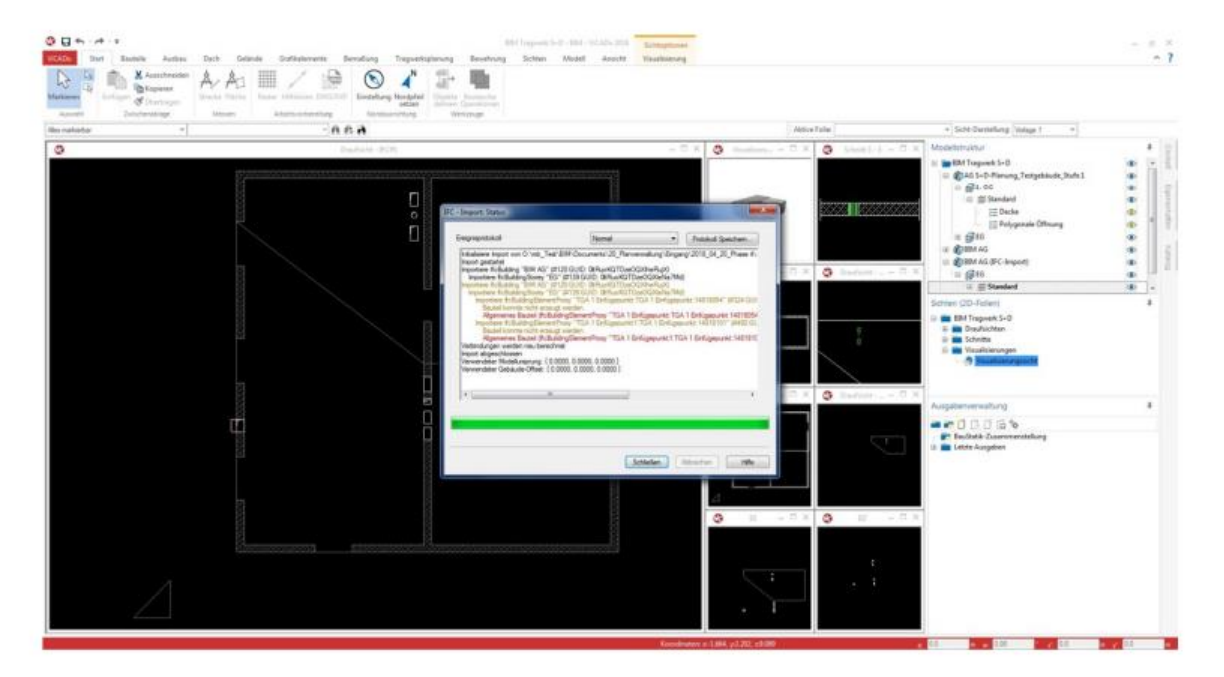

Abspeichern des Ergebnissprotokolles.

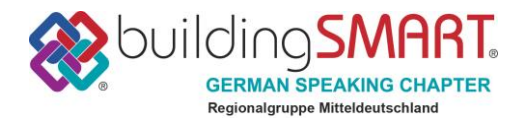

Beim Exportieren, können wir folgenderweise vorgehen:

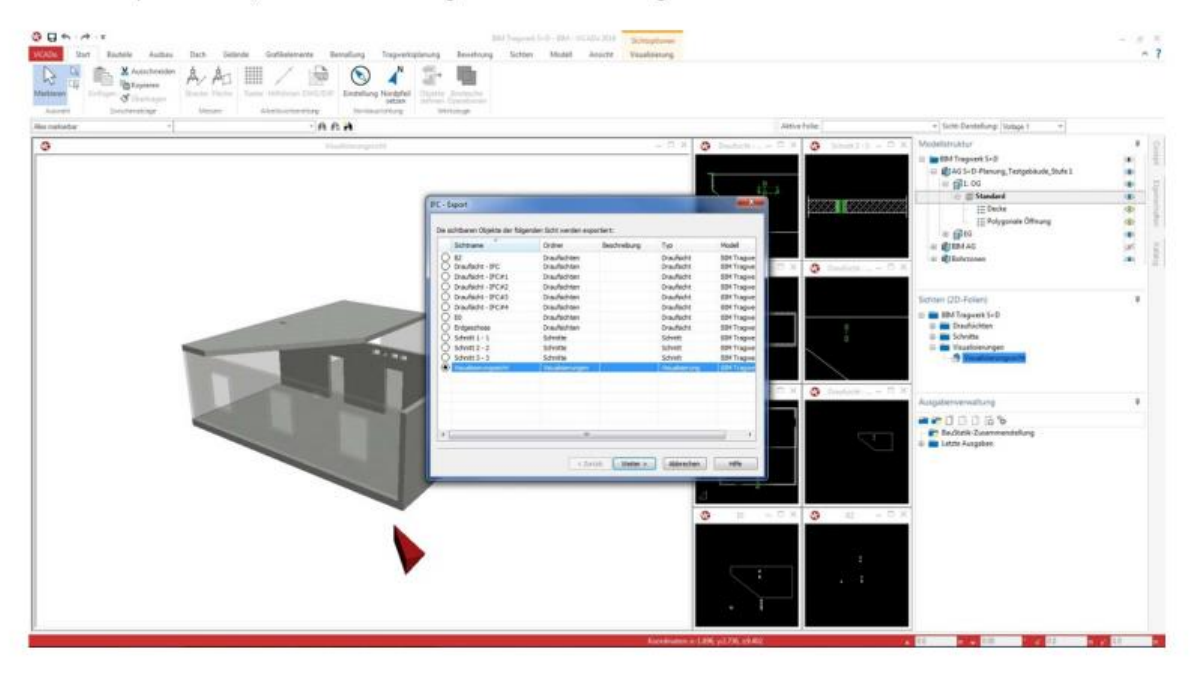

Auswahl der Sicht. Vorzugsweise die Visualisierung mit den eingeschalteten Bauteilen / Elementen.

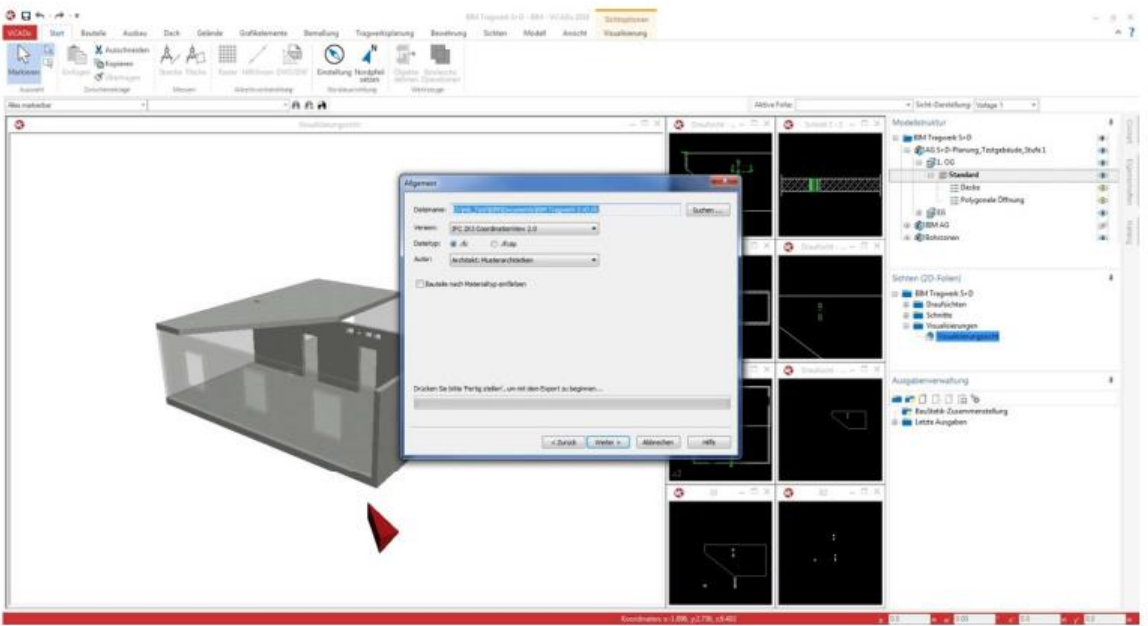

Auswahlmöglichkeit der IFC-Version (2x3 oder 4).

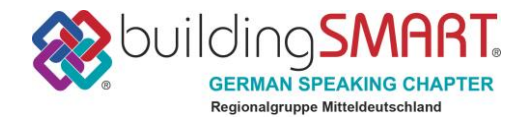

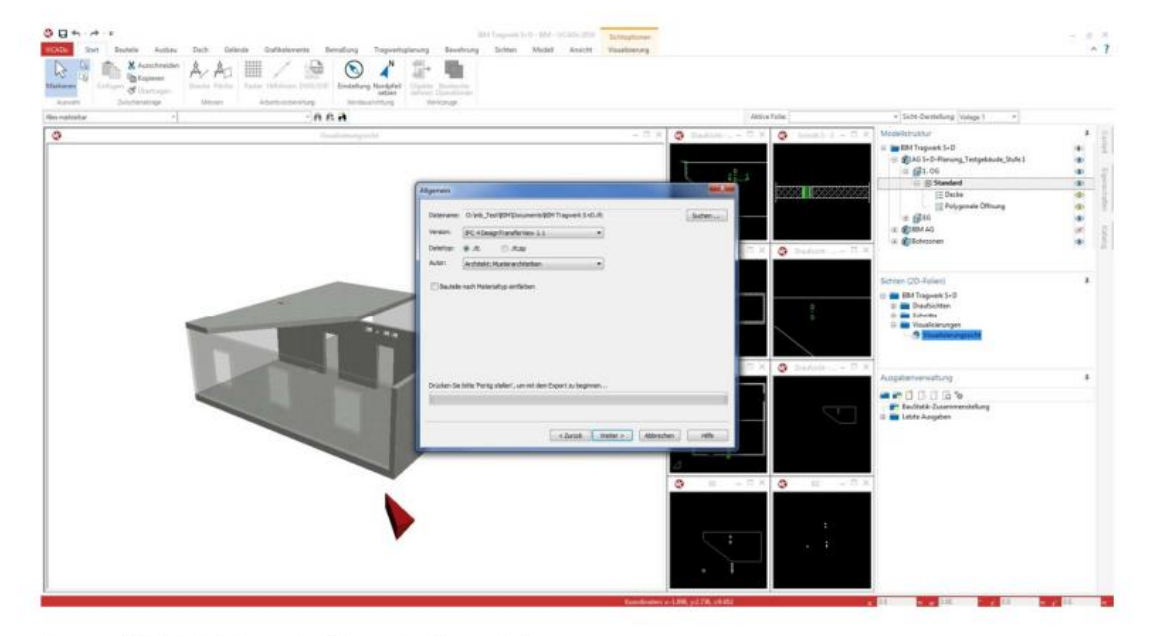

Auswahl IFC 4 - DesignTransferView 1.1.

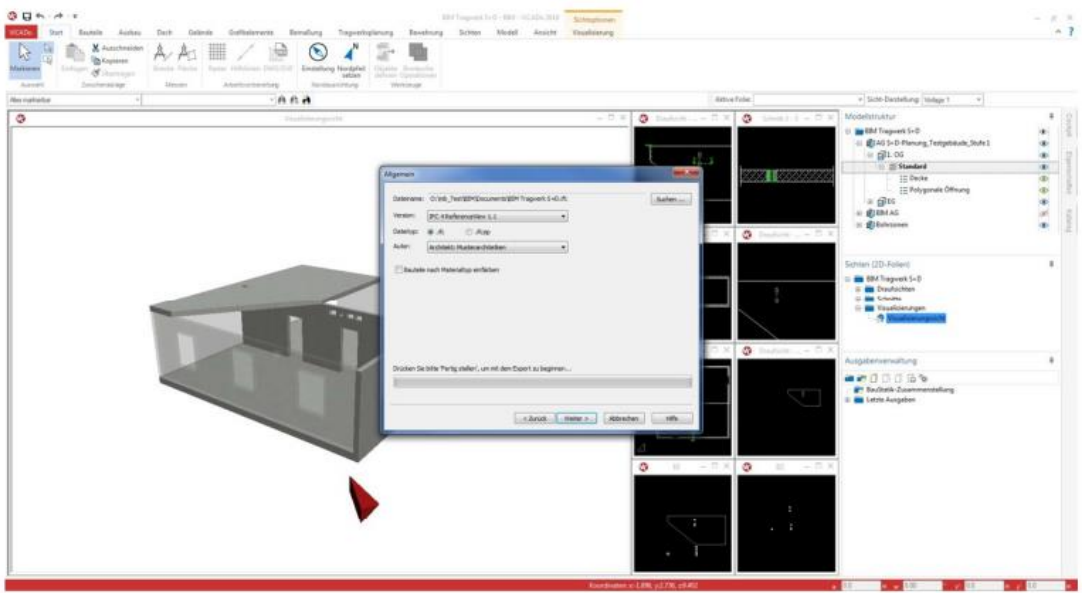

Oder Auswahl IFC 4 - ReferenceView 1.1.

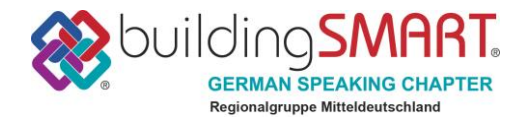

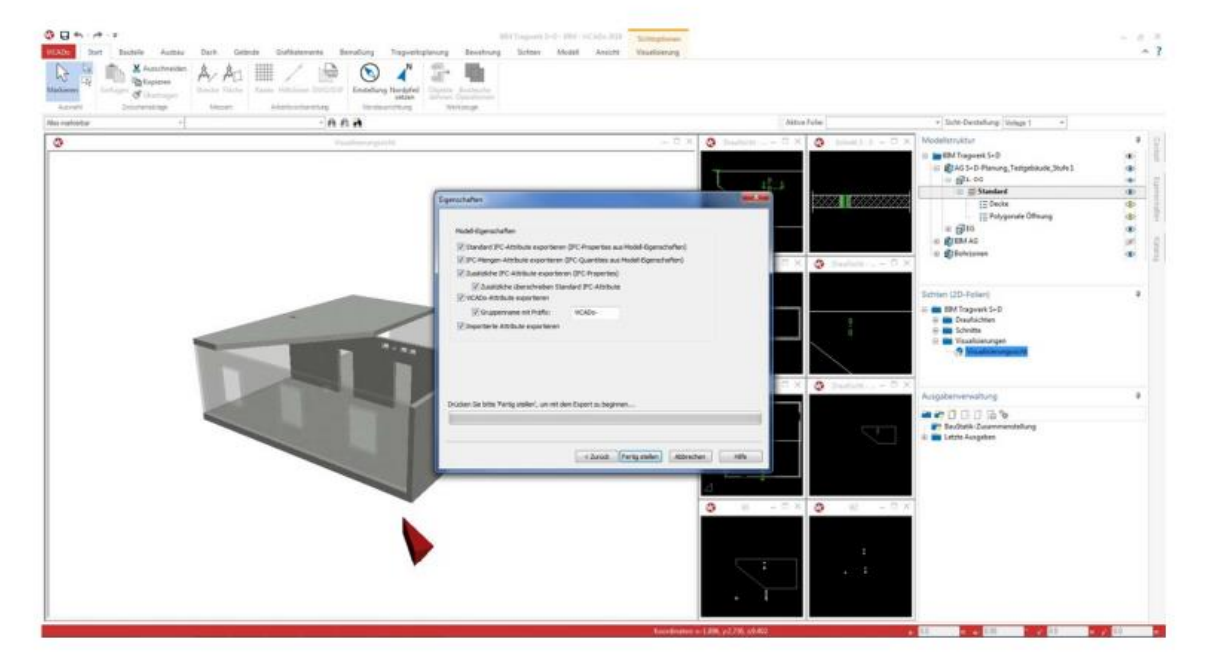

Einstellen der Modelleigenschaften. Fertigstellen der Exportdatei.

BCF entfällt, da nicht in ViCADo implementiert. Änderungsvorschlag Durchbrüche über Planskizze + Email.

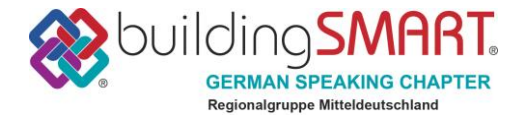

## <span id="page-36-0"></span>**Solibri**

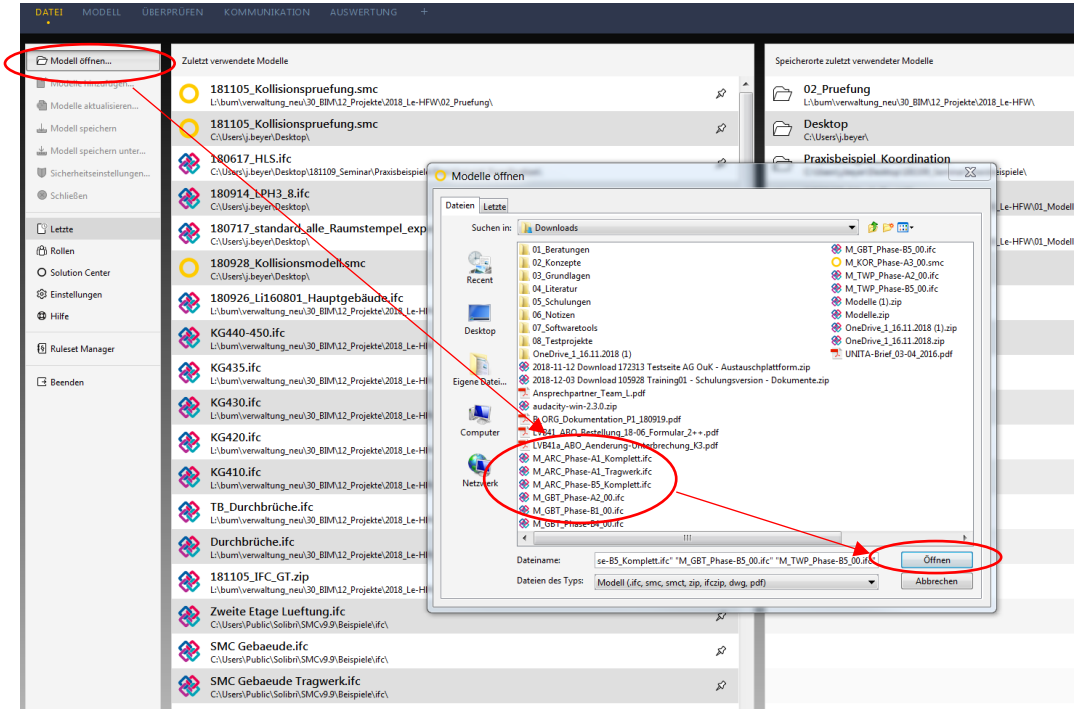

#### *Hinzufügen der Modelle*

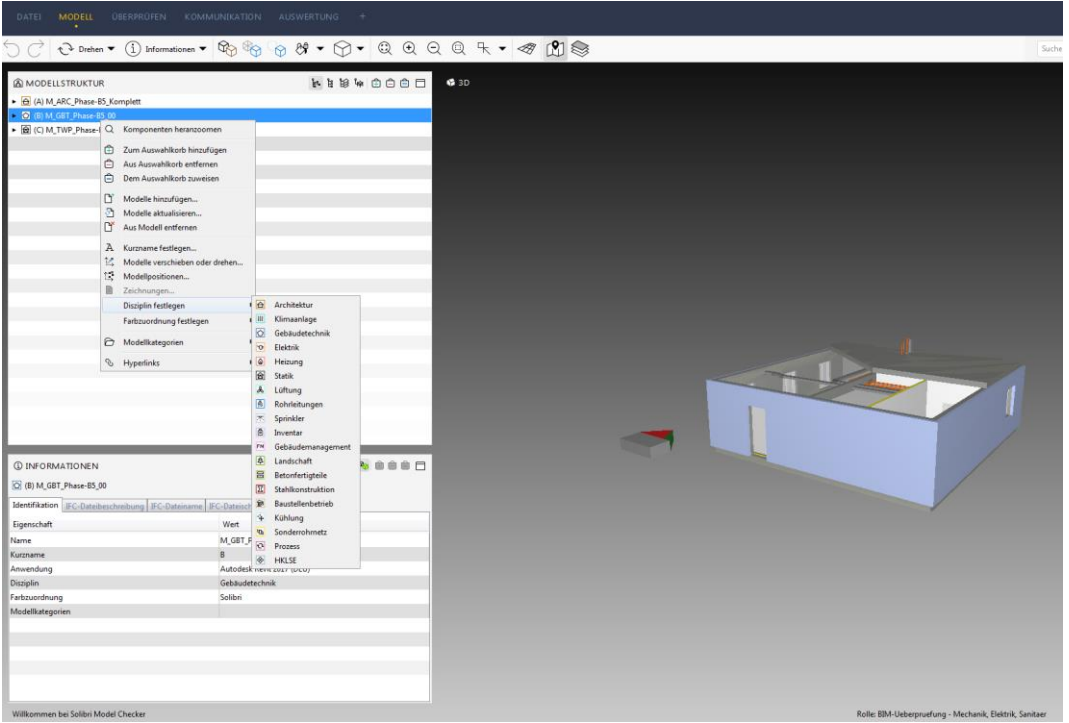

*Festlegen der Disziplinen* 

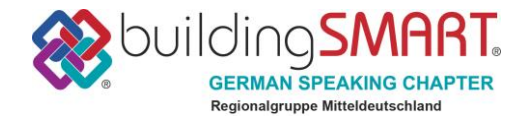

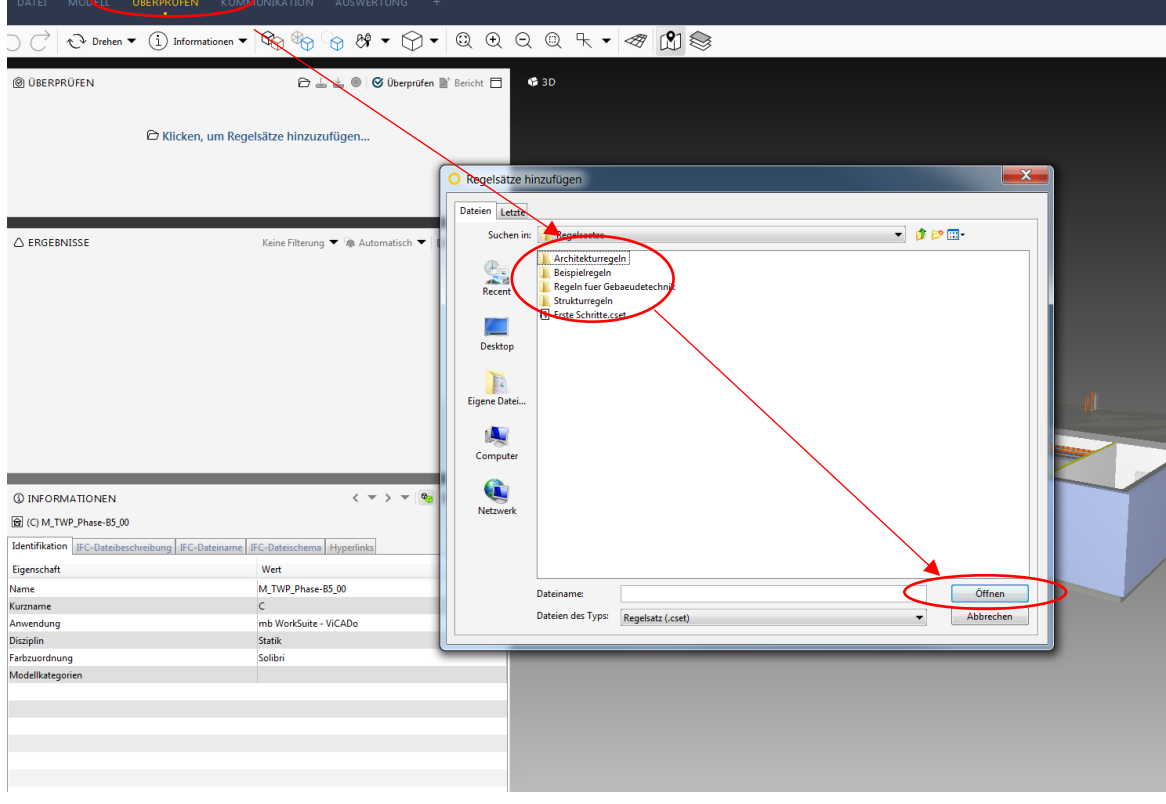

*Öffnen der Prüfregeln und anschließende Prüfung* 

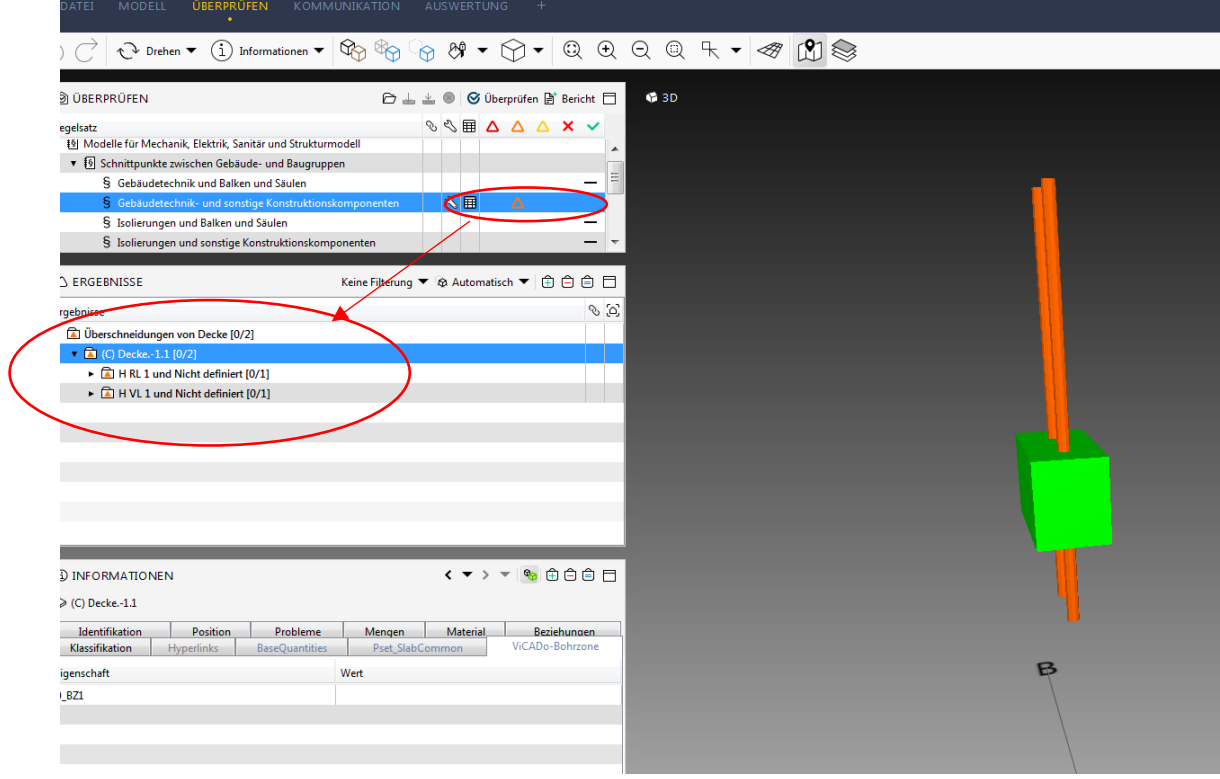

*Auswertung der Prüfung und Kommunikation mit den Verantwortlichen* 

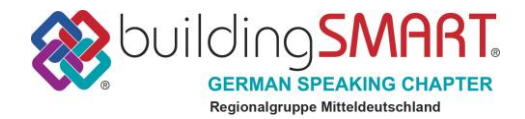

### <span id="page-38-0"></span>**Anlage 2: Gemeinsamer Einfügepunkt**

Der Modellursprung wird vom Objektplaner in Abstimmung mit den anderen Fachdisziplinen festgelegt und sollte in der Nähe des Programm-Nullpunktes liegen. Alle Fachmodelle müssen denselben Modellursprung aufweisen und in Ihren XYZ-Achsen identisch ausgerichtet sein.

Die Verwendung eines 3D-Einfügepunktes, welches an zuvor vereinbarten Koordinaten (z.B. XYZ = 0,0,0) eingefügt wird, hilft bei der Sichtkontrolle, ob alle Fachmodelle denselben Ursprung haben. Idealerweise ergänzen sich alle Einfügepunkte der Fachmodelle zu einem "Gesamtkörper", wie beispielsweise in der Abbildung dargestellt. Die Geometrie sollte dabei so gewählt werden, dass das Objekt in jeder Autorensoftware modellierbar ist.

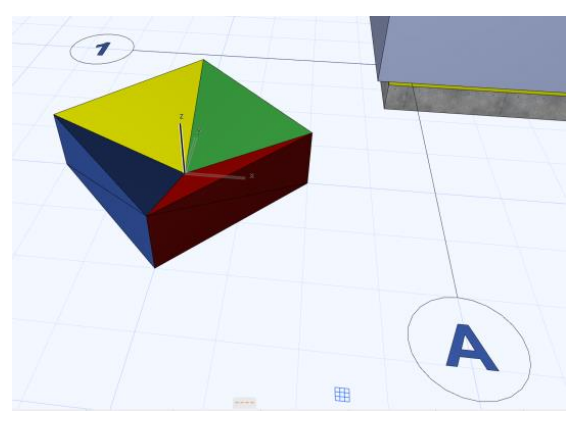

*Vorschlag 3D-Einfügepunkt mit unterschiedlichen Farben je Planungsdisziplin*

Der 3D-Einfügepunkt ist zwingend bei jedem IFC-Export mit zu exportieren.

Wir empfehlen die Klassifizierung des 3D-Einfügepunkt als IfcBuildingElementProxy, sodass dieser klar unterscheidbar von allen anderen Bauelementen ist. Im Namens-Tag sollte zusätzlich "Einfügepunkt" stehen

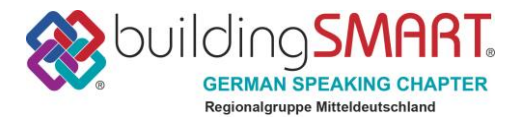

## <span id="page-39-0"></span>**Anlage 3: Optimierungspotential in der genutzten Software**

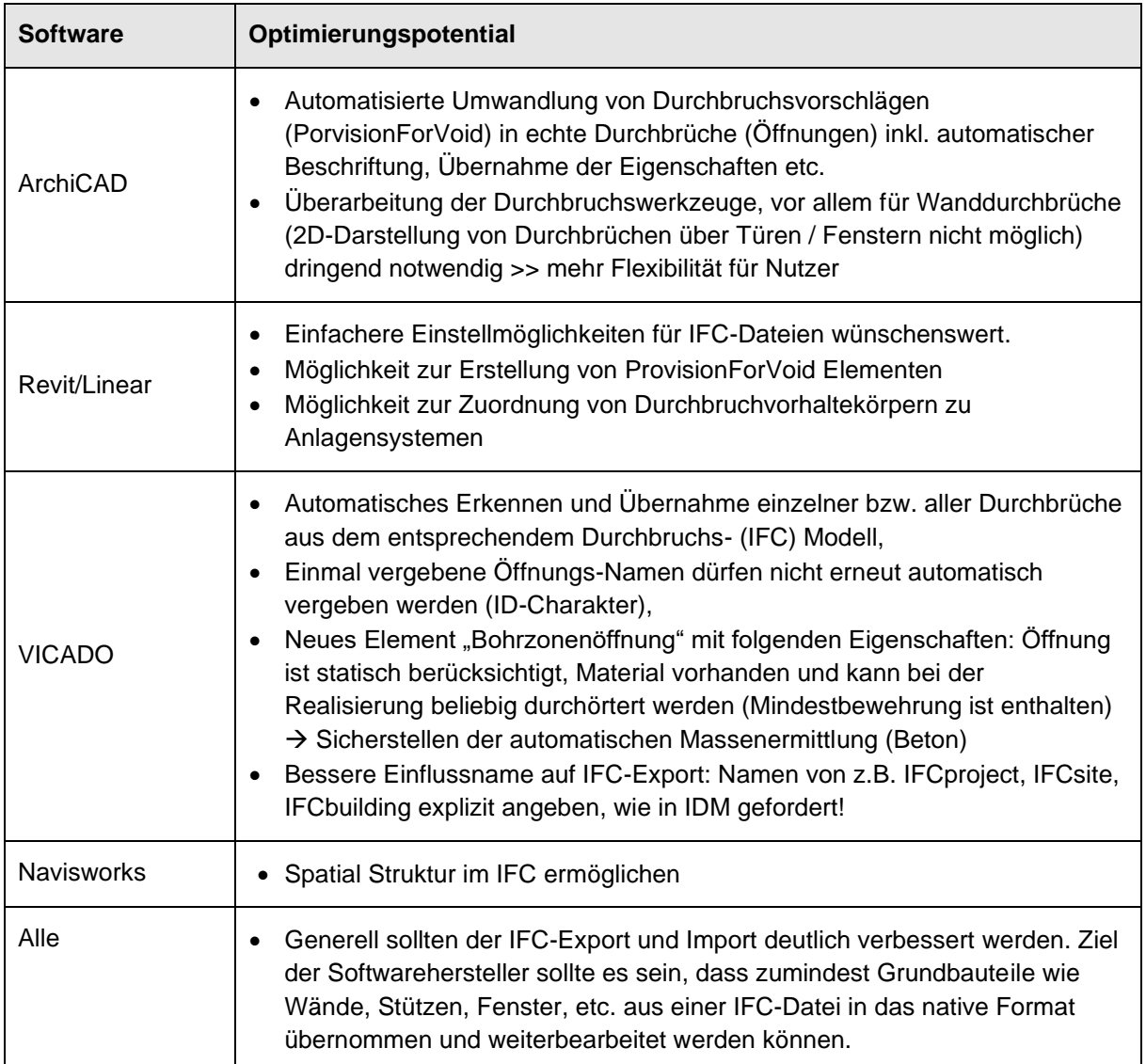

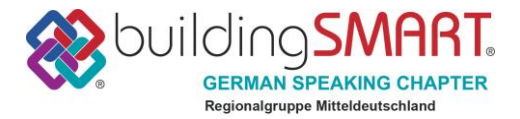

Der beschriebene Workflow konnte auf Basis von IFC mit der gebotenen Import- und Exportfunktionalität der verwendeten Werkzeuge umgesetzt werden und stellt auf diesem Niveau bereits einen deutlichen Mehrwert für die Praxis dar. Trotzdem bleiben Fragen bzgl. der IFC-Datenqualität, die bei genauerer Analyse der generierten IFC-Dateien zahlreiche Warnungen und Fehler aufzeigen. Um das nötige Vertrauen auf Seiten der Anwender nicht zu verlieren, müssen diese Fehler von den Herstellern dringend beseitigt werden.

MessageLog

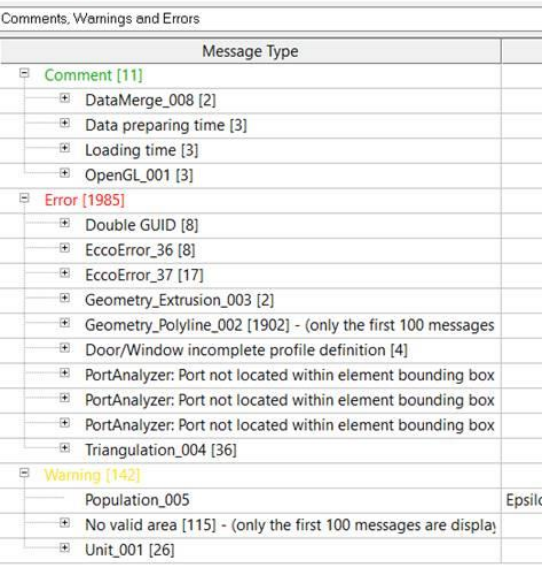

*Fehlerprotokoll FZK-Viewer vom KIT beim Einlesen der Modelle*

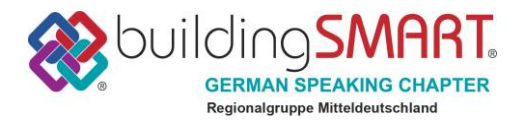

## <span id="page-41-0"></span>**Anlage 4: mvdXML-Schema und als Dokumentation und Prüftool**

Die Datenanforderungen an das "Schlitz- und Durchbruchsmodell" wurden auch als eine prüfbare Spezifikation in Form einer mvdXML-Datei erstellt. Als Grundlage wurden die in IFC4 bereits verfügbaren Templates verwendet, die nur an wenigen Stellen erweitert wurden (siehe Kapitel 4 "Fundamental concepts and assumptions" in der IFC4 HTML-Dokumentation).

Eine detaillierte Dokumentation ist in dem separat angehängten Dokument "190812\_Anlage4\_MVDXML-Doku" enthalten.

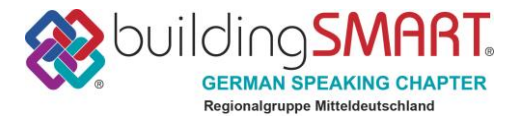

## **Anlage 5: Umsetzung des Durchbruchsworkflows in anderen Softwarelösungen**

## **Revit + liNear (TGA):**

#### **IFC verknüpfen**

Mit Hilfe der Revit-internen Verwaltung werden die IFC-Dateien mit dem Modell verknüpft. Diese Funktion ist auch über den Konstruktions-Tab Architektur der liNear-Lösung für Revit zu erreichen.

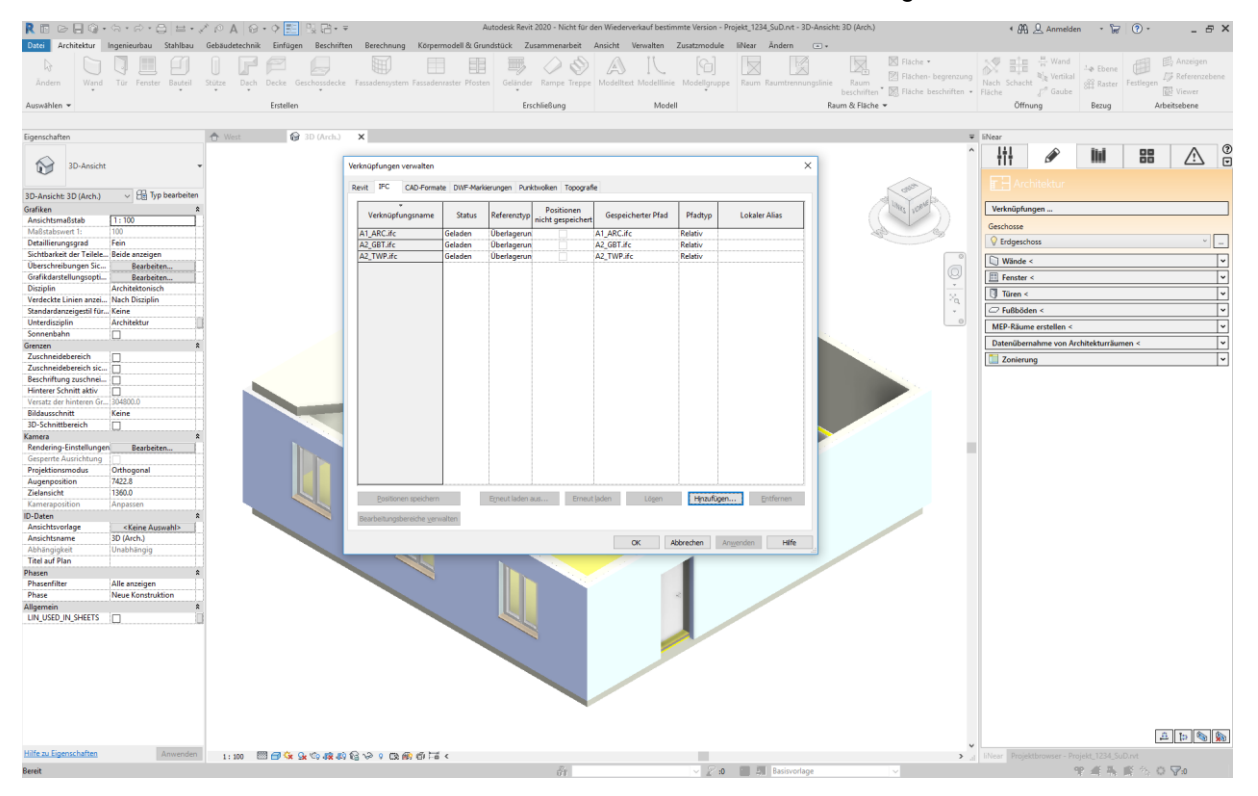

*Abbildung 1 IFC-Dateien Verknüpfen*

Die Durchbruchsplanung mit den liNear-Werkzeugen erfolgt in einem eigenen Konstruktionsbereich der Disziplin Durchbruchsplanung. Hier werden die Durchbruchsvorschläge erstellt und koordiniert.

#### **Durchbruchsvorschläge exportieren**

Sobald alle Durchbruchsvorschläge platziert sind, können diese in einer BCF-Datei exportiert werden. Diese beinhaltet zusätzlich eine Codierung der für eine Klassifizierung und Umwandlung relevanten Informationen als BIM-Snippet-Erweiterung. Für Prüfende, die nicht mit Revit arbeiten, lässt sich zusätzlich zur BCF-Datei optional eine IFC-Datei mit den Durchbruchsvorschlägen exportieren. Die IFC-Version wird über die Dropdown-Liste ausgewählt und der Export entsprechend vorkonfiguriert und ausgeführt. Um die Zuständigkeiten bei der Klassifizierung seitens der Prüfenden besser zu trennen, steht die Funktion *Pro Projekt ein Thema anlegen* zur Verfügung. Diese exportiert pro verknüpftem Modell eine separate BCF-Datei.

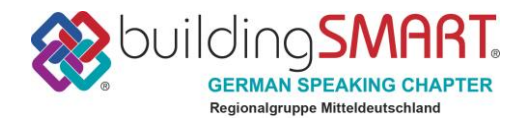

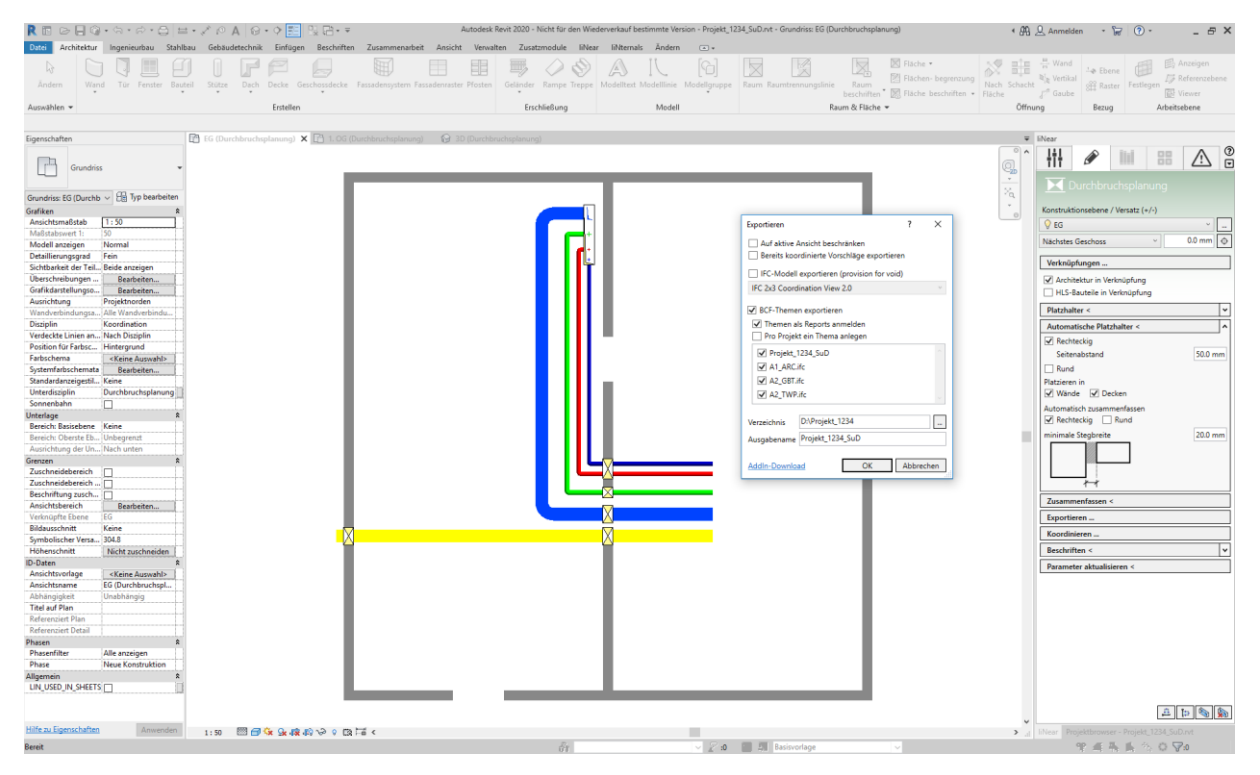

*Abbildung 2 Exportieren von Durchbruchsvorschlägen*

Zusätzlich besteht im Anschluss an den Export die Möglichkeit, die resultierende BCF-Datei mit den Durchbruchsvorschlägen im Tab *Reports und Aufgaben* vor der Weitergabe mit zusätzlichen Informationen, wie Kommentaren, Ansichtspunkten, usw. anzureichern.

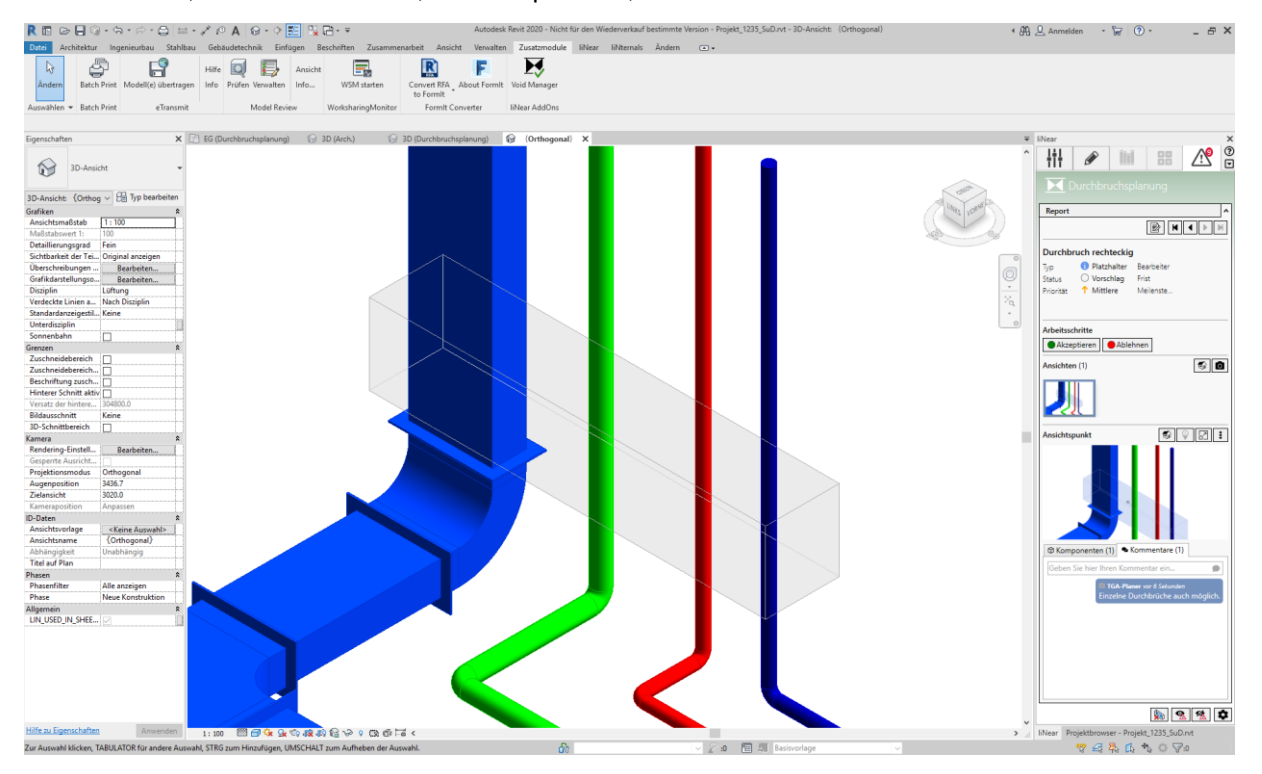

*Abbildung 3 Durchbruchsvorschläge mit Kommentaren versehen*

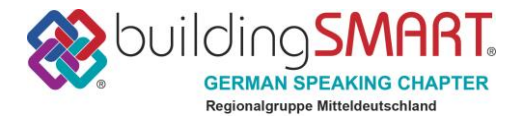

#### **Durchbrüche klassifizieren in Revit**

Die Prüfenden können mit dem kostenlosen Revit-Add-In *liNear Void Manager* die per BCF codierten Vorschläge wieder in ihr Revit-Modell importieren und die Durchbruchsvorschläge dort sichten und klassifizieren. Die Ergebnisse der Klassifizierung werden in eine BCF-Datei zurück gespeichert und an die technischen Gewerke zurückgeschickt. Akzeptierte Durchbruchsvorschläge werden automatisch in dem Modell des Prüfenden als Durchbrüche erstellt.

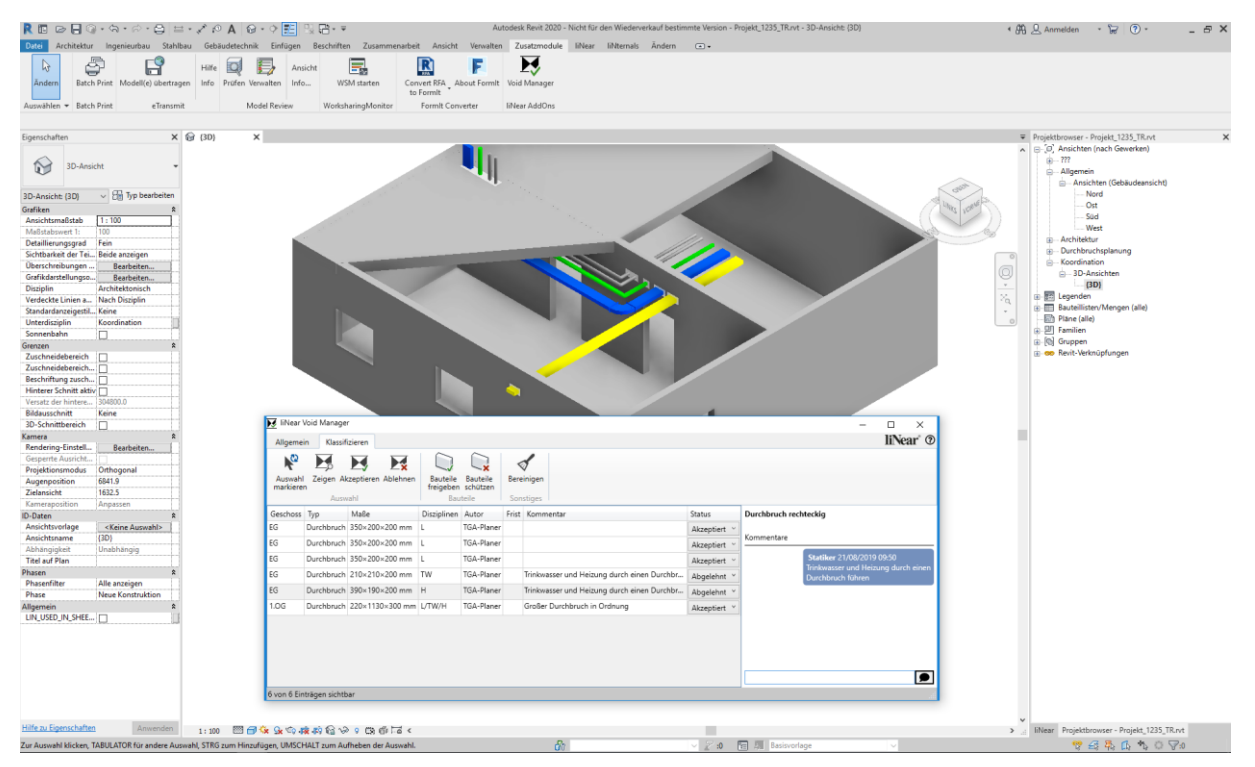

*Abbildung 4 Klassifizieren der Durchbruchsvorschläge mit dem liNear Void-Manager*

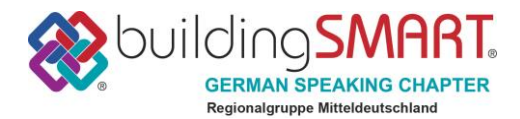

### **Durchbrüche klassifizieren über offene Standards**

Die Kombination aus BCF und IFC lässt im Kontext offener BIM-Workflows eine Klassifizierung auf vielfältige Weise zu. Per BCF-Report lassen sich die in der IFC vorliegenden Durchbruchsvorschläge im Kontext der überlagerten Architektur sichten und ggf. auch direkt in entsprechende Abzugskörper umwandeln. Eine Klassifizierung findet hier über vorab vereinbarte Status statt und sollte nach Möglichkeit direkt in einem Autoren-System vorgenommen werden, wobei man in einem Durchgang die entsprechenden Abzugskörper in das Modell konstruiert. Die reine Klassifikation kann aber auch völlig losgelöst über handelsübliche BIM-Viewer erfolgen.

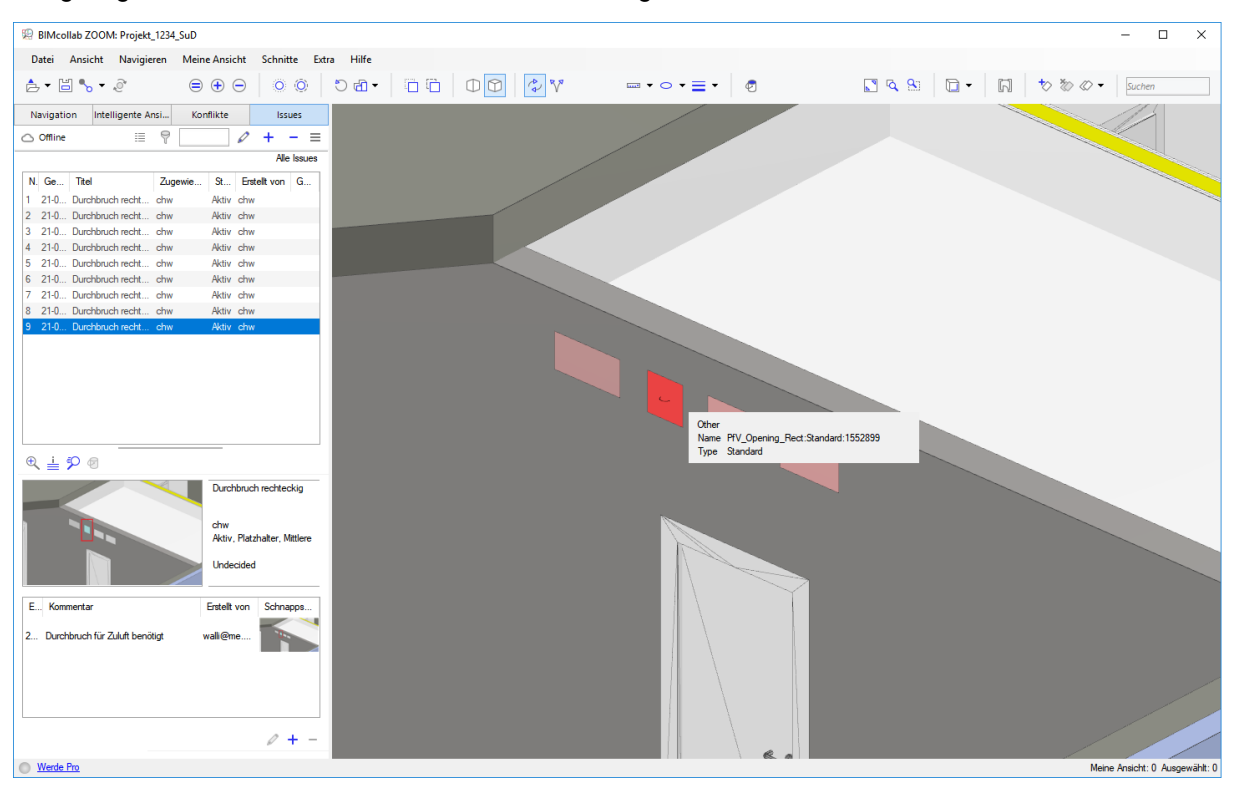

*Abbildung 5 Sichtung der per IFC/BCF übermittelten Durchbruchsvorschläge am Beispiel von BIMcollab ZOOM.*

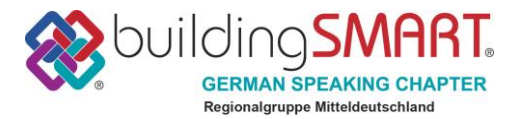

### **Klassifizierung importieren**

Mit der Funktion *Koordinieren* wird eine bereits klassifizierte BCF-Datei importiert und alle Durchbruchsvorschläge im Modell werden mit der vom Prüfenden vergebenen Klassifizierung versehen. Akzeptierte Durchbruchsvorschläge werden grün und abgelehnte Durchbruchsvorschläge werden rot dargestellt. Mit dem Tab *Reports und Aufgaben* können die Kommentare des Prüfenden, z. B. von den abgelehnten Durchbruchsvorschlägen, gesichtet werden. Um die zugehörigen Reports zu Durchbruchsvorschlägen im Modell zu identifizieren, bietet sich die Suche über das Pipetten-Werkzeug an.

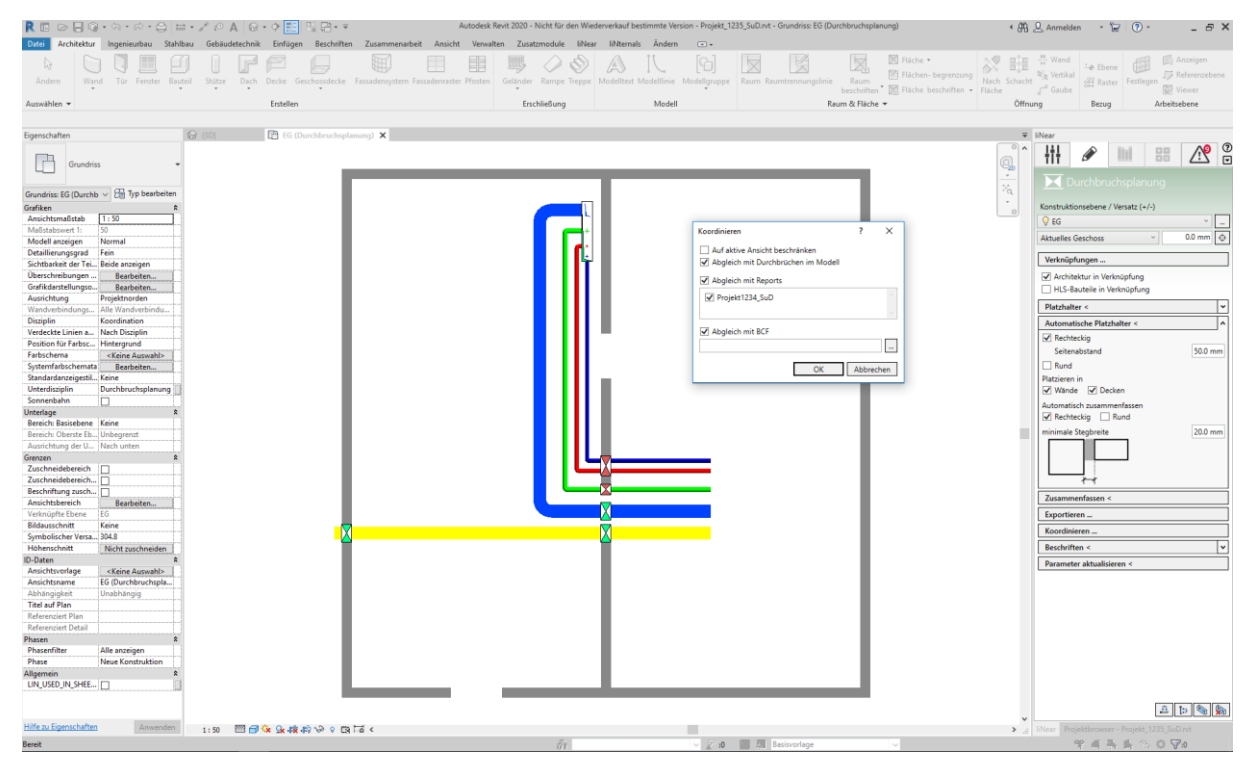

*Abbildung 6 Koordinieren der klassifizierten Durchbruchsvorschläge mit dem eigenen Modell*

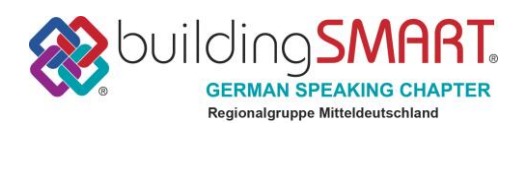